# ThinkPad | ThinkCentre

## 具有 Rescue and Recovery 的便携 式 80 GB USB 2.0 硬盘驱动器

用户指南

# ThinkPad | ThinkCentre

## 具有 Rescue and Recovery 的便携 式 80 GB USB 2.0 硬盘驱动器

用户指南

注: 在使用本信息及其支持的产品之前, 请阅读第 31 页的附录 C, 『服务与支持』和第 33 页 的附录 D, 『Lenovo 有限保证声明』中的信息。

第二版 (2005年5月)

© Copyright Lenovo 2005. Portions © Copyright International Business Machines Corporation 2005. All rights reserved.

### 目录

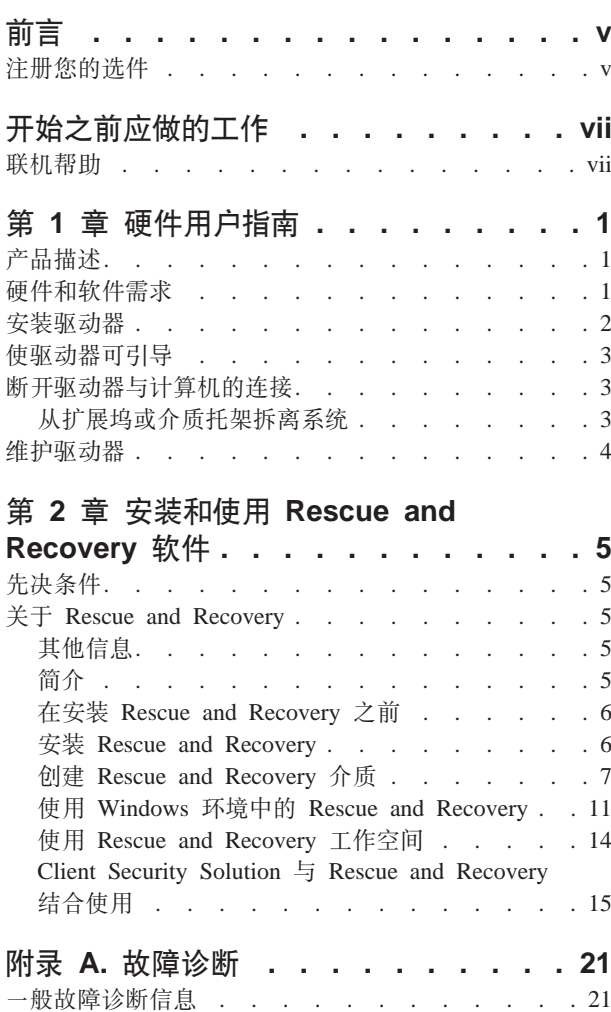

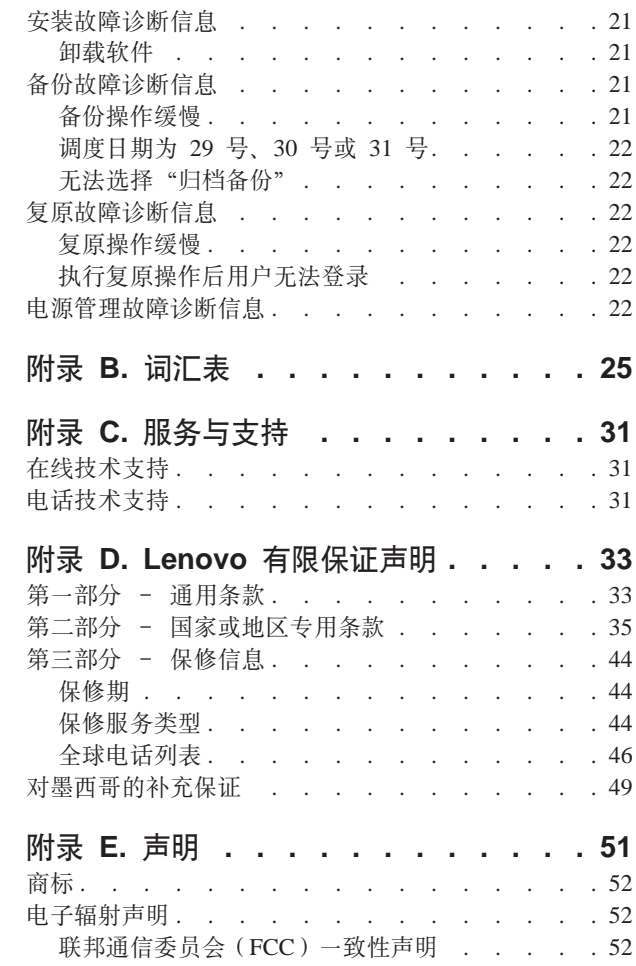

### <span id="page-6-0"></span>前言

本手册提供了关于带有 Rescue and Recovery™ 的 80 GB USB 2.0 硬盘驱动器的信息。 本手册为该设备的安装者和用户编写并且包含以下信息:

- 第 1 章, 『硬件用户指南』包含安装和使用带有 Rescue and Recovery 的便携式 80 GB 硬盘驱动器的说明。
- 第5页的第 2 章, 『安装和使用 Rescue and Recovery 软件』 包含了安装先决条件 和说明、带有 Rapid Restore™ 组件和系统要求的 Rescue and Recovery 列表和带有 Rapid Restore 概念的 Rescue and Recovery 概述。
- 附录 A, 『故障诊断』包含如果您在使用带有 Rapid Restore 的 Rescue and Recovery 遇到故障时可能有用的信息。
- · 第25页的附录 B, 『词汇表』包含了业界术语的定义以帮助您理解本指南中讨论的一 些概念。
- · 第31页的附录 C, 『服务与支持』提供服务与支持信息。
- 第33页的附录 D, 『Lenovo 有限保证声明』提供了保证信息。
- 第51页的附录 E, 『声明』包含了商标和法律声明。

### 注册您的选件

感谢您购买本 Lenovo™ 产品。请花一些时间注册您的产品并向我们提供有关信息, 这 些信息使 Lenovo 将来能够更好地为您服务。您的反馈对于我们在开发对于您来说相当 重要的产品和服务, 以及寻找更好的与您沟通的方式方面是很宝贵的。请在以下 Web 站 点注册选件:

http://www.lenovo.com/register/

Lenovo 将向您发送有关您所注册的产品的信息和更新, 除非您在 Web 站点的调查表中 表明不希望接收进一步的信息。

### <span id="page-8-0"></span>开始之前应做的工作

在安装和使用带有 Rescue and Recovery 的便携式 80 GB USB 2.0 硬盘驱动器前,请 确保阅读以下信息。

### 道主 计意义

只能使用本选件随附的电缆。如果使用非本选件包中包含的电缆,可能会损坏驱 动器。请勿将交流电源适配器连接到该设备。

- · 为避免损坏 USB 硬盘驱动器、请小心操作。在运输驱动器或不使用它时、请将其置 于选件随附的便携包内。有关正确操作 USB 硬盘驱动器的更多信息, 请参阅第4页 的『维护驱动器』。
- 主 USB 电缆必须连接到 USB 大功率端口。如果遇到问题、请尝试将主 USB 电缆 连接到另一 USB 端口。
- 当在带有 USB 2.0 PCMCIA 卡的移动式计算机上使用 USB 硬盘驱动器时, 主 USB 电缆必须插入 PCMCIA 卡的大功率端口。还须将辅助电源线连接到 USB 端口以提 供足够的电源。

- 注意 -

Lenovo 不支持本产品使用对分区表进行重新排序或分类的第三方磁盘实用程序。

注意

请保留该便携式 80 GB USB 2.0 硬盘驱动器随附的 CD 并制作该 CD 的副本。 Lenovo 无法更换该 CD, 并且该 CD 的内容也无法从 Web 上进行下载。

### 联机帮助

Rescue and Recovery 集成的"联机帮助"系统是一个非常重要的信息源。该帮助系统 包含了当您访问不同 Rescue and Recovery 组件时动态更新的信息。

要访问 Rescue and Recovery 联机帮助系统, 请执行以下步骤:

- 1. 访问 Rescue and Recovery 主控制台。
- 2. 转至"帮助"菜单。

### <span id="page-10-0"></span>**Z 1 B 2~C'8O**

本章包含安装和使用带有 Rescue and Recovery 的便携式 80 GB 硬盘驱动器的说明。

注: 在安装和使用带有 Rescue and Recovery 的便携式 80 GB USB 2.0 硬盘驱动器之 前, 请务必阅读第 vii 页的 『开始之前应做的工作』。

### **z7hv**

带有 Rescue and Recovery 的便携式 80 GB 硬盘驱动器是可携带、轻型、高速 USB 硬盘驱动器,该驱动器与 USB 2.0 标准兼容,可实现比通过 USB 1.1 的连接快 80 倍 的数据传输速度。该驱动器可用于移动式或台式计算机, 并且与 USB 1.0 和 USB 1.1 连接相兼容。该驱动器在安装后, 将作为即插即用设备运行, 并可进行热交换; 即, 可在计算机运行的过程中连接该驱动器和断开该驱动器的连接。请参阅第3页的"断 开驱动器与计算机的连接。。

该选件包中包括:

- 带有 Rescue and Recovery 的便携式 80 GB 硬盘驱动器
- 主 USB 电缆 (USB "A" 至 "小型 B" 的连接)
- 辅助电源线
- 用户指南和软件 CD, 包含 Rapid Restore 软件和本联机《用户指南》
	- 注: 请保留该 CD 并制作该 CD 的副本。Lenovo 无法更换该 CD, 并且该 CD 内 容也无法从 Web 上进行下载。
- 保修单
- 便携包

### 硬件和软件需求

您的计算机上必须安装有下列硬件:

- 最少 200MHz 的 Intel™ Pentium® 微处理器
- 64 MB 随机存取存储器 (RAM)
- 用以安装产品随附 CD 上的软件的 CD-ROM 或 DVD-ROM 驱动器
- USB 1.1 或 2.0 端口

您的计算机必须安装有 Microsoft<sup>®</sup> Windows® 2000 Professional 或 Microsoft Windows XP 以使用带有 Rescue and Recovery 的便携式 80 GB 硬盘驱动器。

### <span id="page-11-0"></span>**20}/w**

本部分提供安装驱动器的说明。

要安装驱动器,请完成以下过程:

1. 将主 USB 电缆连接至 USB 端口 5, 如图 1 所示。

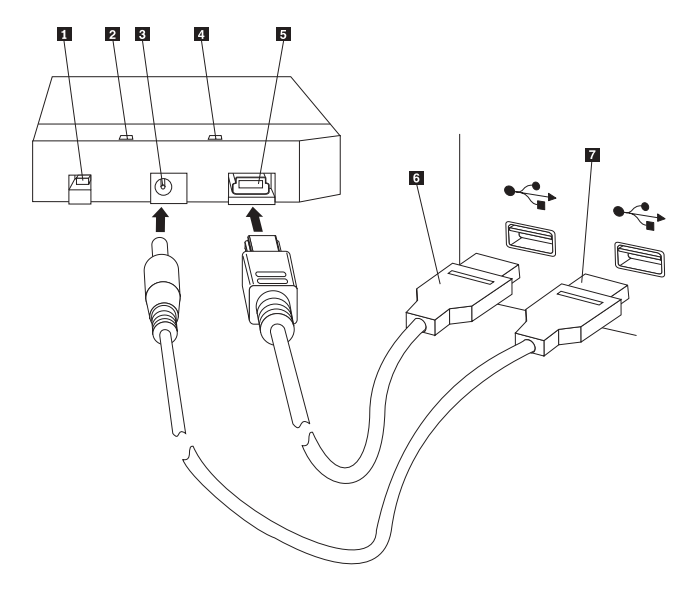

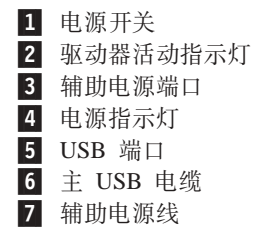

图 1. 安装驱动器

- 2. 将主 USB 电缆的另一端 6 连接至计算机上的可用 USB 端口。
- 3. 将辅助电源线连接至驱动器上的辅助电源端口 3.
- 4. 将辅助电源线的另一端 7 连接至计算机上的可用 USB 端口。
- 5. 将开关 1 置于打开位置。

**"b** 只能使用本选件随附的电缆。如果使用非本选件包中包含的电缆,可能会损 坏驱动器。请勿将交流电源适配器连接到该设备。

6. 打开我的电脑并双击与 USB 硬盘驱动器关联的图标。

Windows 将自动检测该驱动器。第一次执行这些步骤时, 将打开含有安装 Rescue and Recovery 软件选项的欢迎窗口。

<span id="page-12-0"></span>如果打算使用所包括的 Rescue and Recovery 软件, 请务必阅读第5页的第 2 章, 『安 装和使用 [Rescue and Recovery](#page-14-0) 软件 』。

如果不打算使用所包括的 Rescue and Recovery 软件, 则该驱动器就可以使用了, 无需 要再安装其他软件。要禁用自动启动, 请单击浏览器窗口左下角的 Do not show this **again**,断开驱动器的连接,然后重新连接驱动器。

注: 根据正在备份的数据量, Rescue and Recovery 安装可能需要大量的时间。当使用 USB 1.1 连接进行备份时尤其如此。中断 Rescue and Recovery 安装可能会导致数 据丢失。

### **9}/wI}<**

在具有引导至 USB BIOS 支持的系统上可以将驱动器配置为可引导。BIOS 通常将该驱 动器检测为 "HDD-1"或 "USB"。要将带有 Rescue and Recovery 的便携式 80 GB 硬 盘驱动器添加到计算机启动顺序中, 您将需要使用计算机 BIOS Setup Utility。有关使 用 BIOS Setup Utility 的信息, 请参考计算机随附的文档。

如果有问题, 请务必检查计算机上是否装有最新的 BIOS。有关支持通过 BIOS 引导至 USB 存储设备的计算机列表、请参阅位于 http://www.lenovo.com/think/support 的支持 Web 站点。

注: 在尝试使驱动器可引导之前, 请确保阅读第9页的 『创建安全环境来重置忘记的 硬件密码』。

如果在可添加至引导列表的设备列表中未看到该驱动器、则将 BIOS 设置重置为缺省 值。

### 要执行该操作:

1. 系统引导时按 F1 (进入 Setup/BIOS)。

 $BIOS$  屏幕出现后:

- 2. 按 F9 将 BIOS 设置为缺省设置。
- 3. 对 "Load Defaults Now" 问题回答 Yes.
- 4. 按**F10**
- 5. 对 "Save and Exit" 问题回答 Yes.

### 图 开驱动器与计算机的连接

要断开驱动器的连接,请完成以下过程:

- 1. 单击系统托盘中的安全删除硬件图标。
- 2. 单击 USB Mass Storage Device 图标以停止设备。
- 3. 将驱动器电源开关置于关闭位置。
- 4. 将电缆断开连接。

### $\overline{\phantom{a}}$ 从扩展坞或介质托架拆离系统

将 USB HDD 连接到扩展坞或介质托架上的 USB 端口时, 需要按照步骤确保完全出 坞并避免可能的数据损失。请完成以下某个方法:

<span id="page-13-0"></span>**=( 1**

从 Windows 的"开始"菜单中使用 Undock Compute 功能。

方法 2

在 Thinkpad 计算机上, 按 Fn + F9 来访问 "Easy Eject Action" 菜单, 然后选择 Eject Thinkpad PC from Dock。建议将数据写入 USB HDD 之后等待至少两分钟, 然后 再启动弹出进程。如果弹出进程无法完成,并有消息声明系统无法停止设备,则在再 次使用 Fn + F9 之前单击系统托盘中的安全删除硬件图标。

### **,\$}/w**

请对您的驱动器使用以下维护准则。

- 请勿跌落或震动驱动器。
- 不使用驱动器时请使用驱动器电源开关将其关闭。
- 请勿在强磁场附近操作或存放驱动器。
- 请勿让驱动器接触液体或置于高温、高湿度的环境中。
- 请勿使用任何不包含在该选件包中的电源线或适配器。

### <span id="page-14-0"></span> $\hat{E}$  2 章 安装和使用 Rescue and Recovery 软件

ThinkVantage Rescue and Recovery™ 产品提供了许多功能来帮助从故障进行恢复, 即 使无法启动 Microsoft Windows® 操作系统也可以恢复。主要功能包括:

- 通过处于 Windows 环境中的 Rescue and Recovery 程序进行完全和增量硬盘备份。 备份文件可以存储在硬盘的受保护区域、可刻录 CD 或 DVD 介质、网络驱动器或 USB 设备上。
- 使用 Rescue and Recovery 程序创建的备份文件进行完全硬盘恢复。
- 恢复和传送存储在本地硬盘上 Windows 分区中的或网络驱动器上的单个文件, 或从 Rescue and Recovery 备份文件恢复和传送单个文件。
- 独立于 Windows 操作系统运行的 Rescue and Recovery 工作空间。通过 Rescue and Recovery 工作空间, 您可以将硬盘复原至若干已保存状态中的一种, 可以从 Windows 分区或备份恢复文件、可以在因特网上通信、还可以查看有关计算机情况的有用信 息。

### 先决条件

要安装该程序, 必须满足以下条件:

- 带有 Service Pack 3 或更高版本的 Windows XP 或 Windows 2000。如果在容量大 于 137 GB 的硬盘上安装该程序, 则对于 Windows XP 将需要 Service Pack 1。
- Internet Explorer 5.5 或更高版本
- 128 MB 内存, 其中少于 8 MB 可以在 BIOS 的视频设置下指定为共享内存。
- 800 MB 可用磁盘空间
- 执行该安装需要管理员权限。

### **XZ Rescue and Recovery**

Rescue and Recovery™ 3 程序是 ThinkVantage™ 技术, 旨在帮助用户复原计算机数据 和在出现软件和硬件有关的故障时进行恢复。一旦计算机出现故障, 您可以使用 Rescue and Recovery 将主硬盘驱动器的内容复原至以前保存的状态。

### **基他信息**

如果您是正在寻求在大型企业中实施 Rescue and Recovery 程序的管理员、系统工程师、 网络管理员或客户工程师, 则通过阅读位于以下 Web 站点的 ThinkVantage Rescue and *Recovery and ThinkVantage Client Security Solution Deployment Guide* 可以获得附加的 和更加详细的信息:

http://www-307.ibm.com/pc/support/site.wss/document.do?lndocid=MIGR-54502

简介

Rescue and Recovery 程序使您能够管理可以存储在硬盘驱动器、远程网络驱动器或像 CD、DVD 或 USB 硬盘驱动器等可移动介质上的备份。操作系统出现故障时,可用您 的备份来复原硬盘驱动器的内容。如果将备份存储在远程网络驱动器或可移动介质

<span id="page-15-0"></span>上、而且硬盘出现机械故障、则安装更换的硬盘驱动器后可以将硬盘的内容复原到先 前存储的状态。此外, 您可以调度在指定的天和时间自动执行备份操作, 或者可以在 您认为必要的任何时间手动开始备份操作。

Rescue and Recovery 程序分为两个组件。一个组件位于 Windows® 环境外, 称为 Rescue and Recovery 工作空间。另一个组件可用于 Windows 环境且包含很多与工作空间相同 的功能。然而, 只有使用 Windows 环境中的 Rescue and Recovery 组件才能执行备份 操作。只有执行了备份的操作,才可以在工作空间和 Windows 环境中执行许多挽救和 恢复的操作。

- Rescue and Recovery 工作空间: 因为该工作空间独立于 Windows 操作系统运行, 所以所以它能避免受到大多数类型的病毒的攻击, 进而提供一个安全的场所来执行 挽救和恢复操作, 这在 Windows 环境中是不可能的。以下列表包括了使用 Rescue and Recovery 工作空间可以实现的某些任务:
	- 挽救个别文件或复原硬盘驱动器的所有内容。
	- 通过指定密码或口令来帮助避免对工作空间的未授权使用。
	- 使用有线的以太网连接在网络上通信、访问因特网和内部网站点、使用基于 Web 的电子邮件帐户来发送和接收电子邮件、映射网络驱动器或下载重要的文件。
	- 通过查看日志来查看故障是否因配置更改引起, 从而对故障进行诊断。
	- 配置计算机以从 Rescue and Recovery 程序创建的备份 CD、Rescue and Recovery 介质或 Product Recovery 光盘等替代设备启动。
- Rescue and Recovery (Windows 环境): 在 Windows 环境中执行挽救和恢复 操作类似于在工作空间中执行相同的操作。然而, 当您开始使用该程序创建定期的 调度备份时,您可以定制的设置和首选项有所不同。以下列表包括了在 Windows 环 境内使用 Rescue and Recovery 组件可以实现的某些任务:
	- 将文件备份到本地硬盘驱动器上的隐藏和受保护的文件夹
	- 调度每天、每周或每月的备份
	- 将文件复原到先前保存的状态
	- 优化备份存储空间
	- 将备份归档到外部介质

### **Z20 Rescue and Recovery .0**

安装 Rescue and Recovery 程序之前, 满足以下先决条件很重要:

- 带有 Service Pack 3 的 Windows XP 或 Windows 2000。如果在容量大于 137 GB 的硬盘上安装该程序,则对于 Windows XP 将需要 Service Pack 1。
- Internet Explorer 5.5 (或更高版本)。
- 128 MB 内存, 其中少于 8 MB 可以在 BIOS 的视频设置下指定为共享内存。
- 800 MB 可用磁盘空间。

执行该安装需要管理员权限。

### **20 Rescue and Recovery**

完成以下安装过程来安装 Rescue and Recovery 程序:

1. 启动计算机并关闭所有打开的程序。

- <span id="page-16-0"></span>2. 插入 Rescue and Recovery 安装 CD。大多数情况下, 安装程序自动启动。如果安 装程序未启动, 请执行以下操作:
	- a. 从 Windows 桌面, 单击开始, 然后单击运行。
	- b. 键入 d:\SETUP.EXE (其中 d 是包含 Rescue and Recovery 安装 CD 的 CD 或 DVD 驱动器盘符。)
	- c. 请按照屏幕上的说明操作。
	- 注: 某些 Rescue and Recovery 安装软件包还可以安装客户端安全解决方案 6.0 应 用程序。若在除安装 Rescue and Recover 外还要安装客户端安全解决方案 6.0 应用程序、请在安装过程中选择客户端安全解决方案及其任何子组件。

要查看有关在前一个版本的 Rescue and Recovery 程序上安装该版本的 Rescue and Recovery 程序, 或有关安装 Rescue and Recovery 程序和客户端安全解决方案应用程序 的注意事项,请参阅第 15 页的 『 [Client Security Solution](#page-24-0) 与 Rescue and Recovery 结合 使用』。

### $\frac{1}{2}$  Rescue and Recovery 介质

即使无法进入 Windows(R) 环境, 也可以创建三种 Rescue and Recovery(TM) 介质来帮 助复原您的计算机。每种介质都具有其各自的用途。以下列表描述了如何使用 Rescue and Recovery  $\hat{\mathcal{F}}$  ff:

- Product Recovery 光盘: 使用 Product Recovery 光盘将硬盘的内容复原至其原始 的出厂状态。如果您将计算机转移到其他地方、售出计算机、回收计算机或在所有 其他恢复方法都失败后作为最后一种方法要将计算机置于作业状态, Product Recovery 光盘就很有用。该恢复介质只能用于 ThinkCentre™ 和 ThinkPad® 计算机。
- 挽救介质: 挽救介质让您能够创建可用于帮助从故障中恢复的 CD 或 USB 硬盘驱动 器,这些故障阻止进入 Windows 环境或硬盘上的 Rescue and Recovery 工作空间。 虽然这种故障十分少见,但最好在故障发生之前有所准备且尽快创建挽救介质。该 恢复介质不但可用于 ThinkCentre 和 ThinkPad 计算机,还可用于其他品牌的计算机。
- 在安全环境中重置忘记的硬件密码: 该安全环境独立于 Windows 运行,帮助您重置 忘记的开机密码和硬盘驱动器密码。通过回答一组您创建的问题来识别身份。您最 好尽快在忘记密码之前创建好这个安全环境。只有在硬盘驱动器上创建了该安全环 境且已经登记后, 才可以重置忘记的硬件密码。只有选定的 ThinkCentre 和 ThinkPad 计算机才支持该恢复介质。

### **4D 2C Product Recovery** 光盘

要创建一套 Product Recovery 光盘, 您必须有能够在可写 CD 或 DVD 介质上进行刻 录的 CD 或 DVD 驱动器。 创建您的这套 Product Recovery 光盘时, 先制作一个 Rescue and Recovery 光盘, 然后根据使用的介质制作一个或多个 Product Recovery 光 盘。

要创建 Product Recovery 光盘, 请执行以下操作:

- 1. 启动 Create Recovery Media 程序。
- 2. 选中 创建 Product Recovery 光盘单选按钮。
- 3. 洗中立即创建一套 Product Recovery 光盘单洗按钮。
- 4. 单击 确定。

注: 您的 Microsoft® Windows 许可证只允许创建一套 Product Recovery 光盘, 因此制 作完成后将这些光盘存放在安全的地方很重要。 使用 Product Recovery 光盘复原 计算机时, 会删除硬盘上的所有数据和分区。最终结果是一个包含原始出厂内容 的 C: 分区。使用 Product Recovery 光盘复原计算机后, 您将不能再从先前所做的 备份中复原您的计算机。

要使用 Product Recovery 光盘, 请执行以下操作:

- 1. 将 Rescue and Recovery 光盘插入到 CD 或 DVD 驱动器中。
- 2. 重新启动计算机。
- 3. 短暂的延迟后, Rescue and Recovery 工作空间打开。
	- 注: 如果 Rescue and Recovery 工作空间打开失败,则可能是 BIOS 启动顺序中的 启动设备 (CD 驱动器、DVD 驱动器或 USB 设备)设置不正确。请参考计算 机随附的文档以获取有关访问 BIOS Configuration Utility 的信息。
- 4. 在 "Rescue and Recovery" 菜单中, 单击复原您的系统。
- 5. 请按照屏幕上的说明操作。在提示时插入相应的 Product Recovery 光盘。

### 创建和使用挽救介质

从挽救介质使用 Rescue and Recovery 工作空间可以执行以下任务:

- 使用 Rescue and Recovery 程序从备份恢复文件、文件夹或整个硬盘内容
- 查看您计算机和某条事件历史记录的关键信息
- 通过使用信息或诊断程序对故障进行诊断
- 从计算机或网络将文件转移到其他介质

要立即创建挽救介质, 请执行以下操作:

- 1. 选中创建挽救介质单选按钮。
- 2. 选中与要创建的挽救介质的类型对应的单选按钮。可以在 CD、USB 硬盘驱动器或 内置硬盘驱动器创建挽救介质。
- 3. 如果选择在 USB 硬盘驱动器或内置硬盘驱动器上创建挽救介质, 则使用下拉菜单 来选择要创建介质的驱动器。
- 4. 如果想要使现有的分区可引导并保留分区的内容,则选中"不破坏现有数据"复选 框。
	- 注: 如果选择在 USB 硬盘驱动器或内置硬盘驱动器上创建挽救介质, 则该驱动器必 须:
	- 具有 500 MB 可用存储量
	- 包含 FAT32 或 NTFS 文件系统格式
	- 已使用 Windows 分区实用程序创建

挽救介质必须在主分区上创建,不能在扩展分区或逻辑分区上创建。挽救介质只能 在驱动器上的第一个主分区中创建。如果主分区不存在,则为您创建一个主分区。

- 5. 单击 确定。
- 6. 请按照屏幕上的说明操作。

如果现在不想制作挽救介质, 请单击取消。

<span id="page-18-0"></span>要使用挽救介质,请执行以下某个操作:

- 将挽救光盘 (CD 或 DVD)插入 CD 或 DVD 驱动器中、然后重新启动计算机。
- 将 USB 硬盘驱动器连接到计算机上的某一个 USB 接口; 然后开启计算机。

挽救介质启动时, Rescue and Recovery 工作空间打开。每个功能的"帮助"都可以从 Rescue and Recovery 工作空间获得。

注: 如果挽救介质无法打开, 则有可能在 BIOS 启动顺序中没有正确设置挽救设备(CD 驱动器、DVD 驱动器或 USB 设备)。请参考计算机随附的文档以获取有关访问 BIOS Configuration Utility 的信息。

### **4(2+734XC|GD2~\k**

该安全环境可让您在丢失或忘记开机或硬盘驱动器密码时进行恢复。创建该环境不会 帮助您恢复忘记的 Windows 密码或与 Rescue and Recovery 工作空间关联的密码。通 过创建该环境, 可以将附加的可引导设备添加到"Startup Device"菜单, 从该菜单可以 重置忘记的硬件密码。提示输入开机密码时按 F12 来访问该菜单。

注: 开始该过程之前最好设置管理员或超级用户密码。如果没有设置管理员或超级用 户密码、则您的环境就不够安全。完成该过程后、您的开机密码和硬盘驱动器密 码是同一个密码。最好打印该过程并将其保存在安全的位置。该过程用于帮助您 完成创建安全环境的任务、还帮助您在创建安全环境后重置忘记的密码。

要创建安全环境,请执行以下操作:

- 1. 在硬件密码重置环境区域, 选中创建安全环境来重置硬件密码单选按钮。
- 2. 单击确定。 "BIOS 超级用户密码"窗口打开。
- 3. 在"输入超级用户密码"字段中, 键入管理员或超级用户密码。这是您先前为保 护硬件设置而在 BIOS 中设置的管理员或超级用户密码。
- 4. 单击确定。"创建密钥"窗口打开。
- 5. 在"密钥生成"区域,请执行以下某个操作:
	- 注: 密钥是用于认证身份的安全特性。第一次创建该安全环境时必须创建新密 钥。以后只要尝试创建安全环境就会给出两个选项, 一个是使用与第一次尝 试时创建的相同密钥,另一个选项是创建不同的密钥。如果只为该计算机创 建该环境, 则最好生成新密钥。如果为若干计算机创建该环境, 则可能要使 用相同的密钥。有关为若干计算机创建安全环境的详细信息,请参阅 《Rescue and Recovery Deployment Guide》<sub>。</sub>要下载《Rescue and Recovery Deployment Guide》, 请转至

http://www.lenovo.com/think/support/site.wss/ document.do?lndocid=MIGR-54502&sitestyle=lenovo

- 如果这是您第一次创建密钥且计划只在该计算机上创建安全环境, 则选中生成 **新密钥**单选按钮。
- 如果这是您第一次创建密钥并且想要可以部署到其他计算机上的安全环境、则 选中生成新密钥单选按钮。然后选中将密钥导出到文件复选框。使用浏览按钮 来定义要存储密钥的位置。
- 如果已经创建密钥日要使用该密钥来创建可以部署到其他计算机的安全环境. 则选中**从文件导入密钥**单选按钮。使用**浏览**按钮来定义要使用的密钥所在的位 置。
- 6. 在"安装"区域、如果要现在创建安全环境、则选中"自动安装安全环境"复选 框
- 7. 单击确定来安装安全环境。如果安装该软件包失败, 则不会产生安全环境。
- 8. 单击确定。出现一个对话框,通知您该操作将创建独立于 Windows 环境的安全操 作系统。通过执行该操作,您将能够在忘记开机密码和硬盘驱动器密码时重置这 些密码。
- 9. 单击确定以重新启动计算机。计算机将重新启动并提示您输入 BIOS 密码。输入 BIOS 密码, 然后单击 Enter。安全环境将重新启动, 并出现"欢迎使用硬件密码 重置"窗口。
- 10. 如果这是您第一次创建安全环境或如果您要重新登记计算机和硬盘、则选中"设 置硬件密码重置"单选按钮。
- 11. 单击下一步。"要设置的硬盘"窗口打开。
- 12. 在"计算机序列号"区域、选中要设置的计算机旁的设置复选框。
- 13. 在"硬盘"区域、选中设置复选框。如果您有多个硬盘驱动器、则提供登记其他 硬盘驱动器的选项。
- 14. 单击下一步。"输入新的开机密码"窗口打开。
- 15. 在"新的开机密码"字段中,键入要使用的开机密码。如果已经有开机密码,则将 重置为您在该字段中输入的密码。此外,硬盘驱动器密码也将设置为同一个密 码。
- 16. 单击下一步。"创建安全问题与答案"窗口打开。
- 17. 在三个"问题"字段中, 键入只有您知道答案的问题。当您忘记开机密码和尝试 重置该密码时,这些问题就会出现。
- 18. 在三个"答案"字段中, 键入每个问题的答案。当您忘记开机密码并尝试重置该密 码时,您必须知道每个答案。
- 19. 单击下一步, 然后单击完成。计算机将重新启动进入 Windows 环境。

### 重置或擦除硬件密码

完成以下步骤来重置或擦除已经设置的硬件密码。只有已经安装、启用和登记了安全 环境,才可以重置或擦除硬件密码。要创建安全环境,请参阅第9页的『创建安全环 境来重置忘记的硬件密码。

注: 重置硬件密码后, 开机密码和硬盘驱动器密码是同一个密码。最好打印该过程并 将其保存在安全的位置。该过程用于帮助您完成创建安全环境的任务,还帮助您 在创建安全环境后重置忘记的密码。

要重置或擦除忘记的密码,请完成以下过程:

- 1. 开启计算机。提示开机密码时, 按 F12。
- 2. 提示硬盘驱动器密码时, 按 F12。"欢迎使用硬件密码重置"窗口打开。请执行以下 某个操作:
	- 重置忘记的硬件密码: 如果您忘记了密码且要重置这些密码, 则选中该单选按 钮。
		- a. 单击下一步。"要重置的硬件密码"窗口打开。
		- b. 在"计算机序列号"区域、单击相应计算机旁的重置开机密码按钮。
		- c. 在"硬盘"区域,单击相应硬盘驱动器旁的**重置硬盘驱动器密码**按钮。如果您 有多个硬盘驱动器、则提供重置其他硬盘驱动器的选项。
- <span id="page-20-0"></span>d. 单击下一步。"回答安全问题"窗口打开。
- e. 提供最初设置硬件密码时所提供的问题的答案。单击下一步。"创建新的开 机密码"窗口打开。
- f. 在"新的开机密码"字段中, 键入要使用的开机密码。此外, 硬盘驱动器密 码也将设置为同一个密码。
- g. 单击下一步, 然后单击完成。计算机将重新启动进入 Windows 环境。
- 擦除硬件密码: 如果要擦除硬件密码则选中该单选按钮。如果该计算机曾经属于 另一名用户, 且您要在将该计算机分配给不同的用户之前擦除当前的硬件密码, 则就要擦除硬件密码。
	- a. 单击下一步。"擦除硬件密码"窗口打开。
	- b. 在"计算机序列号"区域, 单击相应计算机旁的擦除密码按钮。
	- c. 在"硬盘"区域,单击相应硬盘驱动器旁的**擦除密码**按钮。如果您有多个硬盘 驱动器, 则提供擦除其他硬盘驱动器密码的选项。
	- d. 单击下一步。"回答安全问题"窗口打开。
	- e. 提供最初设置硬件密码时所提供的问题的答案。单击下一步, 然后单击完 成。计算机将重新启动进入 Windows 环境。

### **9C Windows 73PD Rescue and Recovery**

Windows 环境中的 Rescue and Recovery 程序使您能够执行许多种备份、复原和高级的 功能。以下信息指导您如何访问 Rescue and Recovery 程序以及如何使用它的许多功能。

### **CJ Windows 73PD Rescue and Recovery**

完成以下过程来访问 Windows 环境中的 Rescue and Recovery 程序:

- 1. 从 Windows 桌面, 单击开始。
- 2. 选择程序。
- 3. 选择 ThinkVantage.
- 4. 单击 Rescue and Recovery.

### **Rescue and Recovery** 首选项

Rescue and Recovery 程序使您能够选择备份操作包含的硬盘驱动器分区, 还可以选择 要用于存储备份的备份位置。要设置首选项,请完成以下过程:

- 1. 打开 Windows 环境中的 Rescue and Recovery 程序。
- 2. 从 Rescue and Recovery 主窗口中, 单击设置调度表和首选项图标。
- 3. 请按照屏幕上的说明操作。有关更多详细信息, 请单击**帮助**。

调度: 建立备份操作调度表能确保重要文件得到系统化的保护。可以根据选择的日期 和时间以每天、每周或每月的方式调度自动备份操作。如果您不愿意让备份操作自动 发生, 则还可以禁用已调度的备份操作。缺省情况下, 调度在每个星期三的中午进行 备份。然而,您可能要更改备份调度表来满足特定的需求。要更改备份调度表,请完 成以下过程:

- 1. 在 Windows 环境内启动 Rescue and Recovery 程序。
- 2. 从 Rescue and Recovery 主窗口, 单击设置调度表和首选项图标。
- 3. 请按照屏幕上的说明操作。有关更多详细信息, 请单击**帮助**。

**密码保护备份文件: Rescue and Recovery 程序使您能够对备份进行密码保护。该保** 护有助于确保未授权的用户无法从某个备份中访问敏感信息。

注: 密码保护备份不同于对备份加密。可以对 ThinkCentre®、ThinkPad® 或其他制造商 生产的计算机上的备份进行密码保护。然而, 加密备份需要嵌入安全芯片, 这只 可用于选定的 ThinkPad 和 ThinkCentre 计算机。有关将客户端安全解决方案应用 程序与 Rescue and Recovery 一起使用的更多信息, 请参阅第 15 页的 『[Client](#page-24-0) Security Solution 与 [Rescue and Recovery](#page-24-0) 结合使用 』。

要用密码保护您的备份,请完成以下过程:

- 1. 在 Windows 环境内启动 Rescue and Recovery 程序。
- 2. 从 Rescue and Recovery 主窗口中, 单击设置调度表和首选项图标。
- 3. 请按照屏幕上的说明操作。有关更多详细信息, 请单击**帮助**。

### **Rescue and Recovery 功能**

Rescue and Recovery 程序提供了各种备份、复原和高级的功能。以下信息提供了对许 多可用功能的简要概述。

**备份功能**: 执行备份操作有助于确保可以将硬盘内容复原到先前已知的状态。以下列 表描述了 Rescue and Recovery 程序提供的备份功能类型:

- 创建备份: 备份是硬盘驱动器全部内容的快照, 包括 Microsoft Windows 操作系统、 软件应用程序、注册表设置、网络设置、修订包、桌面设置和唯一的数据文件。可 以在本地硬盘驱动器、辅助硬盘驱动器、USB 硬盘驱动器或网络驱动器上创建备份。
- 查看备份文件: 该功能使您能够查看与备份有关的所有信息, 包括备份的位置、备 份名称及创建备份的日期和时间。在未连接的外接设备上创建的备份未列出。缺省 情况下, 基本(或最初)的备份与五个增加的(或后续的)备份一起保存。只保存 最近的备份。要保存较旧的备份,必须将备份文件归档到外接设备。
- **优化备份存储器**: 该功能使您能够优化用于存储备份的空间。如果调度备份操作、 最好优化备份存储空间工具以指定可能不需要频繁备份的文件。

复原功能: 执行复原操作将硬盘内容复原至先前的已知状态。有不同类型的复原操 作, 某些复原操作可能比其他复原操作更具侵略性。以下列表描述了 Rescue and Recovery 程序提供的复原功能类型:

- 复原个别文件: 将文件和文件夹复制到外接介质对数据提供了重要的保护。Rescue and Recovery 程序使您能够将文件和文件夹复制到软盘、辅助硬盘驱动器、USB 硬盘驱 动器或网络驱动器。然后, 您可以复原保存的文件。
- 仅复原操作系统和应用程序: 选择只从备份复原 Windows 操作系统和应用程序时, Rescue and Recovery 程序只将 Windows 和应用程序文件复原到备份的状态。将保 留当前的个人数据。备份后安装的所有应用程序需要重新安装。诸如网络和打印机 设置等某些设置可能需要重新配置。
- 恢复您的系统: 通过进行新的增量备份和对硬盘驱动器和备份的碎片整理, 选择恢 复系统可以优化系统性能。然后从您选择的备份复原选定的设置和数据。该功能有 助于在维护当前设置和数据时消除病毒、广告软件和间谍软件。备份后安装的所有 应用程序需要重新安装。
- 复原整个硬盘: 可以选择将硬盘复原到任意数量的备份状态。每个备份可以通过其 创建时间和日期进行区分。Rescue and Recovery 程序可以从存储在本地驱动器、USB

硬盘驱动器、网络驱动器的备份或从 CD 或 DVD 来复原您的系统。执行复原操作 时, 在选定的备份之后创建的所有数据将被擦除。

- 注: 如果从 CD 或 DVD 驱动器等替代设备重新启动计算机, 则要确保您有相应的 备份 CD 或 DV DVD。备份 CD 或 DVD 将在该过程后用来格式化您的硬盘 驱动器。如果没有备份 CD 或 DVD, 则硬盘驱动器上的所有数据将丢失。
- 复原至出厂安装的状态: 该恢复方法重新格式化硬盘的主分区 (驱动器 C); 然后重 新安装操作系统、设备驱动程序和出厂安装的软件。硬盘复原至与最初生产该计算 机时相同的状态。
	- 注: 如果从 CD 运行该实用程序, 将删除硬盘上的所有数据和分区。最终结果是一个 包含原始出厂内容的 C: 分区。如果从具有多个分区的硬盘运行该实用程序, 则 会向您给出两个选项, 一个是只将出厂内容复原到 C: 分区且保留其他分区原封 不动,另一个选项是删除所有分区并只在 C: 分区中安装出厂内容。

如果使用 Rescue and Recovery 3.0 程序来复原该程序早期版本产生的备份, 则必须重 新安装 Rescue and Recovery 3.0 程序。

**高级功能**: 这些高级功能使您能够定制备份、删除备份和准备文件来帮助将系统信息 和数据从一台计算机迁移到另一台。以下列表描述了 Rescue and Recovery 程序提供的 高级功能:

- 从硬盘驱动器复制备份: Rescue and Recovery 程序使您能够在硬盘驱动器出现故障 时使用可移动的介质来存储硬盘的内容。可以存储备份的介质包括 CDR、DVD、USB 硬盘驱动器、辅助硬盘驱动器或网络驱动器。将备份文件复制到可移动的介质增强 了备份保护,并使您能够从任何一个已归档的备份中复原系统。
- 删除备份: 该功能使您能够删除先前保存到设备的备份文件。
- 从备份排除文件: 通过从备份和增量备份中排除文件, 可以节省硬盘空间。
- 为单一存储器指定文件: 通过为单一存储器选择文件, 选定文件的副本只存在于最 近的备份中。从任何其他现有的备份中移除文件的所有其他副本。
- 创建迁移文件: 创建迁移文件使您能够抽取通过备份操作创建的数据和个人设置. 并将该信息传送到另一台计算机。
	- 注: 一旦创建迁移文件, 必须在目标计算机上使用系统迁移辅助程序 5.0 (或更高版 本)导入该迁移文件。
- 创建 Rescue and Recovery 介质: 有三种类型的 Rescue and Recovery 介质即使 在您无法进入 Windows 环境的情况下也可以帮助您复原计算机。每种介质都具有其 各自的用途。以下列表描述了如何使用 Rescue and Recovery 介质:
	- Product Recovery 光盘: Product Recovery 光盘使您能够将硬盘的内容复原至其 原始的出厂状态。如果将计算机转移到其他场所、销售计算机、回收计算机或在 所有其他恢复方法都失败后(作为最后一种方法)要将计算机置于作业状态, Product Recovery 光盘就很有用。该恢复介质只能用于 ThinkCentre 和 ThinkPad 计算机。
	- 挽救介质: 挽救介质让您能够创建可用于帮助从故障中恢复的 CD 或 USB 硬盘 驱动器, 这些故障阻止进入 Windows 环境或硬盘上的 Rescue and Recovery 工作 空间。虽然这种故障十分少见,但最好尽快在故障发生之前创建好挽救介质。该 恢复介质设计用于 ThinkCentre 计算机、ThinkPad 计算机和由其他制造商生产的 计算机。

<span id="page-23-0"></span>- 在安全环境中重置忘记的硬件密码: 该安全环境独立于 Windows 运行, 帮助您重 置忘记的开机密码和硬盘驱动器密码。通过回答一组您创建的问题来识别身份。 您最好尽快在忘记密码之前创建好这个安全环境。只有在硬盘上创建了该安全环 境且已经登记后,才可以重置忘记的硬件密码。该恢复介质只能用于选定的 ThinkCentre 和 ThinkPad 计算机。

要创建恢复介质,请执行以下操作:

- 1. 从 Windows 桌面, 单击开始。
- 2. 选择所有程序。
- 3. 选择 ThinkVantage.
- 4. 单击创建恢复介质。

### 使用 Rescue and Recovery 工作空间

Rescue and Recovery 工作空间提供了大量功能来帮助即使无法启动 Windows 操作系统 也能从故障进行恢复。通过 Rescue and Recovery 工作空间,您可以将硬盘复原至若干 已保存状态中的一种, 可以从 Windows 分区或备份恢复文件, 可以在因特网上通信、 下载文件, 还可以查看有关计算机情况的有用信息。以下信息描述了如何访问 Rescue and Recovery 工作空间, 还对其功能进行了简短描述。

### 访问 Rescue and Recovery 工作空间

要访问 Rescue and Recovery 工作空间, 请完成以下某个方法:

方法 1:

- 1. 关闭计算机。
- 2. 从扩展坞、介质集线器或 USB 集线器拆离计算机和 / 或 USB HDD。
- 3. 将 USB HDD 直接连接到计算机的端口。
- 4. 重新启动计算机。
- 5. 反复按下和松开 F11 键。
- 6. 在短暂的延迟后,Rescue and Recovery 工作空间显示。有关使用各功能的信息,请 单击 Help。

### 方法 2:

- 1. 将创建的 Rescue and Recovery CD 插入 CD 或 DVD 驱动器, 或者如果挽救介质 为外接 USB 硬盘驱动器, 则立即连接该驱动器。
- 2. 关闭计算机。
- 3. 从扩展坞、介质集线器或 USB 集线器拆离计算机和 / 或 USB HDD、
- 4. 将 USB HDD 直接连接到计算机的端口。
- 5. 重新启动计算机。
- 6. 在短暂的延迟后,Rescue and Recovery 工作空间显示。有关使用各功能的信息,请 单击 Help.
	- 注: 如果挽救介质无法打开, 则有可能在 BIOS 启动顺序中没有正确设置挽救设备 (CD 驱动器、DVD 驱动器或 USB 设备)。请参考计算机随附的文档以获取有 关访问 BIOS Configuration 的信息。

### <span id="page-24-0"></span> $R$ **escue and Recovery** 工作空间功能

即使无法进入 Windows 环境, Rescue and Recovery 工作空间也能帮助实现各种任务。 可以在 Rescue and Recovery 工作空间执行以下操作:

- 查看信息: 查看日志以确定 Windows 环境中与 Rescue and Recovery 程序关联的操 作的状态。查看当前系统信息来确定是否以及何时发生配置更改。
- 了解恢复选项: 从 Windows 环境中挽救文件或将备份文件复原到 Windows 环境。 有多种方法可以复原数据。某些方法可以复原整个硬盘驱动器、而其他方法只能复 原选定的文件。按以下方法复原硬盘的内容:
	- 只复原操作系统和应用程序。该功能仅将 Windows 和应用程序文件复原到备份的 状态。保留个人数据。
	- 从备份中迁移。该功能使您能够创建包含一台计算机上关键数据和设置的软件 包,这样就可以将这些数据和以将这些数据和设置迁移到另一台计算机。要完成 迁移过程, 必须在目标计算机上安装系统迁移辅助程序 (SMA 5.0 或更高版本)。
	- 将整个硬盘的内容复原至先前保存的状态。
	- 从 Windows 环境中挽救文件并将这些文件传送到软盘、USB 硬盘或网络驱动器。 如果无法启动 Windows、但可以访问其他计算机继续您的工作、则该功能非常有 用。
	- 将整个硬盘的内容复原至原始的出厂内容。如果将计算机转移到其他场所、销售 计算机、回收计算机或在所有其他恢复方法都失败后作为最后一种方法要将计算 机置于作业状态,该功能就很有用。
- 配置计算机: 访问计算机基本输入 / 输出系统 (BIOS) 来启用或禁用硬件功能、通 过 BIOS 控制的密码增强安全性、更改启动顺序和设置其他硬件功能。将计算机配置 为从备用设备 (Rescue and Recovery 程序创建的备份 CD、诊断软盘、挽救或恢复 光盘)启动。
- 在网络上通信: 使用有线的以太网连接来访问 Web、通过基于 Web 的电子邮件帐户 发送电子邮件、下载文件和映射网络驱动器。
- 解决问题: 运行提供的诊断程序 PC-Doctor 来测试计算机的硬件功能。创建自启动的 诊断软盘, 以便可以在 Rescue and Recovery 工作空间外运行 PC-Doctor for DOS 程 序。

### **Client Security Solution 与 Rescue and Recovery 结合使用**

Rescue and Recovery 程序和客户端安全解决方案应用程序都是为您已量身开发的的 ThinkVantage 技术。即可根据您的需要, 将这两个程序设计为独立工作或同时工作。以 下信息旨在帮助您设计使用这些程序的策略,并强调这些程序如何互相增强。

安装 Rescue and Recovery 程序和 / 或客户端安全应用程序时, 有重要注意事项需要考 虑。下表提供了帮助您确定哪些安装策略最活合您的信息:

表 1. 下表提供了帮助更改 Rescue and Recovery 和客户端安全配置的信息。单机的客户端安全解决方案意味着从 Web **或 CD 上获取安装。** 

| 已安装的软件                  | 您要安装的软件                                    | 遵循以下过程                                                                                                    | 注释                                                                                                    |
|-------------------------|--------------------------------------------|----------------------------------------------------------------------------------------------------|----------------------------------------------------------------------------------------------------|
| 客户端安全软件 5.4x            | 客户端安全软件 5.4x 和<br>Rescue and Recovery 3.0  | 1. 安装 Rescue and Recovery<br>3.0 程序。<br>2. 提示时, 表明您要保留已<br>安装的客户端安全软件<br>5.4x 应用程序。                                                                      | 使用客户端安全软件 5.4x 应<br>用程序无法保护备份,并且<br>任何由 Rescue and Recovery<br>3.0escue and Recovery 3.0 程<br>序使用客户端安全软件的任<br>意功能。                                                                                                    |
|                         |                                            |                                                                                                    | 主密码功能已添加到您的安<br>全功能。主密码通常用于企<br>业环境。有关更多信息,请<br>参阅第5页的 『其他信息』                                                                                                    |
| 客户端安全软件 5.4x            | 客户端安全解决方案 6.0 单<br>机安装软件包                  | 1. 卸载客户端安全软件 5.4x   •<br>应用程序<br>2. 安装客户端安全解决方案<br>(单机)应用程序。                                                                                             | 卸载之前, 必须对任何加<br>密的文件进行解密并导出<br>所有密码管理器的信息。<br>否则, 这些信息将丢失。<br>安装客户端安全解决方案<br>应用程序之前, 必须卸载<br>文件和文件夹加密软件。                                                                                                    |
| 客户端安全软件 5.4x            | 客户端安全解决方案 6.0 和<br>Rescue and Recovery 3.0 | 1. 卸载客户端安全软件 5.4x   ·<br>应用程序。<br>2. 安装 Rescue and Recovery<br>3.0 程序。                                                                                   | 如果没有首先卸载客户端<br>安全软件, 而在客户端安<br>全软件 5.4x 上安装 Rescue<br>and Recovery 3.0, 则结果<br>只有<br>Rescue<br>and<br>Recovery.<br>卸载客户端安全软件 5.4x<br>应用程序之前, 必须在卸<br>载前对所有加密的文件进<br>行解密并导出所有密码管<br>理器信息。否则, 这些信<br>息将丢失。<br>安装客户端安全解决方案<br>6.0 应用程序之前, 必须卸<br>载文件和文件夹加密软<br>件。 |
| Rescue and Recovery 3.0 | 客户端安全软件 5.4x 和<br>Rescue and Recovery 3.0  | 1. 卸载 Rescue and Recovery<br>3.0 程序。<br>2. 安装客户端安全软件 5.4x<br>应用程序。<br>3. 安装 Rescue and Recovery<br>3.0 程序。<br>4. 提示时,表明您要保留已<br>安装的客户端安全软件<br>5.4x 应用程序。 | $\bullet$<br>无法在 Rescue and<br>Recovery 3.0 程序上安装客<br>户端安全软件 5.4x 应用程<br>序。<br>卸载 Rescue and Recovery<br>3.0 程序时将删除本地备<br>份。                                                                                                    |

表 1. 下表提供了帮助更改 Rescue and Recovery 和客户端安全配置的信息。单机的客户端安全解决方案意味着从 Web 政 CD 上获取安装。(续)

| 已安装的软件                                            | 您要安装的软件                                    | 遵循以下过程                                                                                                    | 注释                                                                                                    |
|---------------------------------------------------|--------------------------------------------|----------------------------------------------------------------------------------------------------|----------------------------------------------------------------------------------------------------|
| Rescue and Recovery 3.0                           | 客户端安全解决方案 6.0 单<br>机安装软件包                  | 1. 卸载 Rescue and Recovery<br>3.0 程序。<br>2. 安装客户端安全解决方案<br>(单机)应用程序。                                                  | • 卸载<br>Rescue and Recovery 将删<br>除用户文件和客户端安全<br>解决方案注册表设置。<br>不能再访问客户端安全解<br>决方案保护的 Rescue and<br>Recovery 备份。<br>卸载 Rescue and Recovery<br>3.0 时删除本地备份。<br>无法在 Rescue and<br>Recovery 3.0 上安装客户端<br>安全解决方案 6.0 (单<br>机)。 |
| Rescue and Recovery 3.0                           | Rescue and Recovery 3.0 和客<br>户端安全解决方案 6.0 | 1. 从"添加/删除程序"选 •<br>择更改选项。<br>2. 通过添加客户端安全解决<br>方案应用程序和任何想要 •<br>的子组件来完成更改操<br>作。                                    | 添加客户端安全解决方案<br>应用程序时将删除本地备<br>份。<br>添加客户端安全解决方案<br>后, 尽快创建新的基本备<br>份。<br>客户端安全解决方案设置<br>和数据文件将删除。<br>无法在 Rescue and<br>Recovery 3.0 程序上安装客<br>户端安全解决方案 6.0 (单<br>机)应用程序。                                                   |
| 客户端安全解决方案 6.0 单 客户端安全软件 5.4x<br>机安装软件包            |                                            | 1. 卸载客户端安全解决方案  •<br>6.0 (单机)应用程序。<br>2. 安装客户端安全软件 5.4x<br>应用程序。                                                     | 删除提示的客户端安全解<br>决方案 6.0 数据文件和设<br>置不会影响客户端安全软<br>件 5.4x 的运行。                                                                                                    |
| 客户端安全解决方案 6.0 单 Rescue and Recovery 3.0<br>机安装软件包 |                                            | 1. 卸载客户端安全解决方案<br>6.0 应用程序。<br>2. 安装 Rescue and Recovery<br>3.0 程序。<br>3. 安装期间, 选择只安装<br>Rescue and Recovery 程<br>序。 | 卸载客户端安全解决方案 6.0<br>时, 必须删除安全解决方案<br>6.0 的文件和设置。如果无法<br>删除提示的这些内容, 则终<br>$\pm$ Rescue and Recovery 3.0<br>的安装。                                                                                                    |
| 客户端安全解决方案 6.0 单 Rescue and Recovery 3.0 和客<br>机   | 户端安全解决方案 6.0                               | 1. 安装 Rescue and Recovery   •<br>3.0 程序。<br>2. 选择您想安装的客户端安 •<br>全解决方案 6.0 的任何子<br>组件。                                | 保留客户端安全解决方案<br>6.0 数据文件和设置。<br>要选择使用客户端安全解<br>决方案 6.0 应用程序保护<br>备份, 请使用 Rescue and<br>Recovery 程序。                                                                                                    |

表 1. 下表提供了帮助更改 Rescue and Recovery 和客户端安全配置的信息。单机的客户端安全解决方案意味着从 Web 政 CD 上获取安装。(续)

| 已安装的软件                                                             | 您要安装的软件       | 遵循以下过程                                                                                                    | 注释                                                                                                    |
|--------------------------------------------------------------------|---------------|----------------------------------------------------------------------------------------------------|----------------------------------------------------------------------------------------------------|
| Rescue and Recovery 3.0 和客<br>户端安全解决方案 6.0                         | 客户端安全软件 5.4x  | 1. 卸载 Rescue and Recovery<br>- 客户端安全解决方案应<br>用程序。<br>2. 安装客户端安全软件 5.4x<br>应用程序。                                                           | 无法在客户端安全解决方<br>案 6.0 应用程序上安装客<br>户端安全软件 5.4x 应用程<br>序。<br>删除提示的数据文件和设<br>置不影响客户端安全软件<br>5.4x 的运行。<br>通过卸载 Rescue and<br>Recovery 3.0 程序, 将自动<br>卸载客户端安全解决方案<br>6.0 应用程序。                  |
| Rescue and Recovery 3.0 和客 Rescue and Recovery 3.0<br>户端安全解决方案 6.0 |               | 1. 从"添加/删除程序"中 •<br>选择更改。<br>删除客户端安全解决方案<br>2.<br>6.0 应用程序。                                                                               | 删除客户端安全解决方案<br>6.0 应用程序时删除本地备<br>份。<br>卸载客户端安全解决方案<br>6.0 应用程序将导致不再具<br>有密码管理器或<br>PrivateDisk.<br>不能再访问使用客户端安<br>全解决方案 6.0 应用程序<br>保护的<br>Rescue<br>and<br>Recovery 3.0 备份。尽快创<br>建新的备份。 |
| Rescue and Recovery 3.0 和客<br>户端安全解决方案 6.0                         | 客户端安全解决方案 6.0 | 1. 卸载 Rescue and Recovery<br>3.0 程序。<br>2. 提示时, 请仅在想保留当<br>前的安全配置时来选择保<br>留当前的客户端安全解决 <br>方案 6.0 设置<br>安装客户端安全解决方案<br>3.<br>6.0 (单机)应用程序。 | 1. 不能再访问使用客户端安<br>全解决方案 6.0 保护的<br>Rescue and Recovery 3.0<br>备份。<br>卸载 Rescue and Recovery<br>2.<br>3.0 应用程序时删除本地<br>备份。                                                                 |

### **Rescue and Recovery** 密码和口令

可以使用密码或口令保护 Rescue and Recovery 工作空间, 从而避免对关键数据的未授 权访问。通过使用"客户端安全设置向导"来设置安全首选项或通过使用客户端安全 解决方案应用程序更改登录设置, 可以指定保护 Rescue and Recovery 工作空间。客户 端安全解决方案应用程序也使您能够在 Rescue and Recovery 工作空间内建立密码恢复 选项。

### 注:

1. 只有安装了客户端安全解决方案 6.0 程序才可以使用该功能。要使用该功能, 您必 须完成客户端安全 6.0 设置向导并指定要使用密码或口令来登录计算机。

- 2. 仅在 Windows 环境中才可以同时访问客户端安全设置 6.0 向导和客户端安全解决方 案 6.0 应用程序。如果选择不带客户端安全解决方案的 Rescue and Recovery, 则 Rescue and Recovery 工作空间不会受到密码或口令的保护。
- 3. 客户端安全解决方案应用程序使您能够在 Rescue and Recovery 工作空间内建立密 码恢复选项。

使用以下方法来使用密码或口令保护 Rescue and Recovery 工作空间。

方法 1: 如果还未完成"客户端安全设置向导", 则执行以下操作来保护带有密码或口 令的 Rescue and Recovery 工作空间:

- 1. 从 Windows 桌面单击开始, 单击所有程序, 选择 ThinkVantage, 然后双击客户端 安全解决方案。
- 2. "客户端安全解决方案"窗口打开时, 单击高级菜单项。
- 3. 单击设置安全和备份首选项图标。"客户端安全设置向导"打开。
- 4. 设置安全首选项。提示时选择以下某个操作:
	- 如果要使用 Windows 登录密码来保护 Rescue and Recovery 工作空间、则选中 使用 Windows 密码访问 Rescue and Recovery 工作空间复选框。
	- 如果要使用客户端安全解决方案登录口令来保护 Rescue and Recovery 工作空间, 则选中使用客户端安全解决方案口令访问 Rescue and Recovery 工作空间复选 框。
- 5. 完成"客户端安全解决方案设置向导",然后单击完成。有关更多信息,请单击 "客户端安全设置向导"内的帮助。

方法 2: 如果已经完成 "客户端安全设置向导", 则执行以下操作来保护带有密码或口 令的 Rescue and Recovery 工作空间:

- 1. 从 Windows 桌面单击开始, 单击所有程序, 选择 ThinkVantage, 然后双击客户端 安全解决方案。
- 2. "客户端安全解决方案"窗口打开时, 单击高级菜单项。
- 3. 单击更改登录设置。
- 4. 请按照屏幕上的说明操作。有关详细信息、请单击客户端安全解决方案应用程序内 的帮助。

### 使用"客户端安全设置向导"设置备份首选项

"客户端安全解决方案设置向导"提供了使您能够设置各种安全功能的配置选项、例 如启用嵌入的安全芯片、选择如何认证到 Windows 环境、选择使用 Rescue and Recovery 来备份敏感数据或选择使用指纹认证。

完成以下过程来使用"客户端安全设置向导":

- 1. 从 Windows 桌面单击开始, 单击所有程序, 选择 ThinkVantage, 然后双击客户端 安全解决方案。
- 2. "客户端安全解决方案"窗口打开时, 单击高级菜单项。
- 3. "客户端安全解决方案"窗口打开时,单击设置安全和备份首选项。"客户端安全 设置向导"打开。
- 4. 设置安全首选项。
- 5. 完成"客户端安全解决方案设置向导", 然后单击完成。有关详细信息, 请单击 "客户端安全设置向导"内的帮助。

### **PXM'K2+bv=8D|`E"**

有关客户端安全解决方案应用程序及其功能的详细信息, 请参阅 Web 上的《客户端安 全解决方案用户指南》:

http://www.lenovo.com/think/support/

如果已经安装了客户端安全解决方案应用程序, 则通过完成以下过程可以从该《用户 指南》中阅读更加详细的信息。

- 1. 从 Windows 桌面, 单击开始。
- 2. 选择所有程序。
- 3. 选择 ThinkVantage.
- $4.$  单击客户端安全解决方案。
- 5. 从客户端安全解决方案菜单栏中, 单击帮助。
- 6. 单击《用户指南》。

### <span id="page-30-0"></span>**Hi**录 A. 故障诊断

如果您在使用 Rescue and Recovery 应用程序时遇到故障, 以下信息可能会有用。

### 一般故障诊断信息

如果您在使用 Rescue and Recovery 软件时遇到故障, 以下信息可能会有用。

- 创建新 Windows 用户时, 只有重新引导系统后才可以备份新用户。
- 请勿将 Rescue and Recovery 与任何其他修改主引导记录的实用程序软件一起使用。 修改硬盘主引导记录的软件可能使您的备份无法访问。这样的软件包括(但不限 于) Roxio GoBack、System Commander 和 PowerQuest BootMagic。
- Norton Antivirus 5.0 可能无法读取硬盘驱动器的引导记录。

### $\overline{c}$ 安装故障诊断信息

如果尝试安装或卸载带有 Rapid Restore 软件的 Rescue and Recovery 时遇到故障, 以 下信息可能会有用。

### **6Xm~**

要从运行 Windows 2000 Professional 或 Windows XP 的计算机中卸载 Rescue and Recovery, 必须以管理员权限登录计算机。有关用户帐户的更多信息, 请参阅操作系 统随附的帮助系统。

### 备份故障诊断信息

如果不存在有效的基本备份映像, Rescue and Recovery 会通知您。然后才将使您能创 建新的基本备份映像。

如果尝试使用带有 Rapid Restore 软件的 Rescue and Recovery 进行备份操作时遇到故 障, 以下信息可能会有用。

- 用户账户包含在备份和复原操作中。因此, 若将系统复原为不存在该用户或该用户 持有不同密码时的状态, 该用户将无法登录。
- 如果在执行 Windows 增量备份时关闭 Rapid Restore 界面, 则 Rescue and Recovery 将继续在后台备份文件。

### **8]Yw:}**

备份的性能取决于备份的大小和所执行操作的类型。可通过执行频繁的备份来优化备 份操作性能。

在创建备份映像时运行另一程序,例如反病毒程序,将给备份性能带来负面影响。在 创建备份映像时不要运行任何程序。

请在执行备份操作以前或之后运行反病毒程序。

<span id="page-31-0"></span>注:

- 1. 通过 USB 1.1 进行备份时间将会长一些。
- 2. 若要防止可能的数据库损坏、请始终在执行备份操作之前关闭所有应用程序和服 务。

### 调度日期为 29 号、30 号或 31 号

带有 Rapid Restore 的 Rescue and Recovery 不允许指定在每月 29、30 或 31 号执行 已调度的备份, 但可以调度备份在月末发生。

### 无法选择"归档备份"

如果 CD-R Archive 归档选项不可用, 则意味着用户未安装 CD-R 设备。

CD-RW 介质很容易被覆盖且每次使用都会降低其质量。当创建 CD-R 归档集合时不支 持 CD-RW 介质。

要从 CD 中复原备份集合, 则该 CD 驱动器必须是您正在复原的计算机所支持的引导 选项。

要执行 CD-R 归档, 硬盘驱动器必须有至少 700 MB 的可用空间。

### 复原故障诊断信息

当尝试使用 Rescue and Recovery 软件进行复原操作时遇到故障, 以下信息可能会有用。

要从 CD 中复原备份集合、则该 CD 驱动器必须是您正在复原的计算机所支持的引导 洗项.

### 复原操作缓慢

复原操作的性能取决于所执行操作的大小和类型。若要防止可能的数据库损坏, 请始 终在执行复原操作之前关闭所有应用程序和服务。

### 执行复原操作后用户无法登录

在多用户系统中、当添加一个新用户并且在新用户初次登录前进行了备份操作时、会 发生该问题。

要纠正该问题、IT 管理员必须再次添加新用户、然后重新启动计算机、或者在下一次备 份操作前让新用户先登录。

要防止该问题、在添加了新用户之后请重新启动计算机、或确保新用户在执行下一次 备份操作前登录。

### 电源管理故障诊断信息

如果由于电源管理问题(如待机、休眠和功率损耗)而在使用 Rescue and Recovery 时 遇到故障、则以下信息可能会有用。

Rescue and Recovery 将以下列方式响应系统请求:

- 正在进行备份或"CD-R 归档"时。 当备份或"CD-R 归档"正在进行并且系统请求 进入待机 / 休眠时, Rescue and Recovery 将停止正在进行的备份并允许电源请求继 续进行。当电源恢复时, 它会将该备份记录为失败并询问用户以再次运行备份。
- 正在进行复原时。 当复原正在进行时, 会拒绝电源请求而继续执行复原操作。

### <span id="page-34-0"></span>**Kddg和示**<br> **B.** 词汇表

### **8](Backup)**

备份是复制磁盘信息的过程、从而在设备发生故障或者软件和操作系统毁坏的情况 下、这些信息能够得以保留。

#### **EL}/w(Disk drive)**

一种由计算机使用的存储设备。

### **EL3q(Disk Image)**

磁盘映像是包含硬盘的精确而完整的基于扇区的映像的文件。该映像包含您硬盘上的 所有内容,包括磁盘格式和结构(例如 FAT)、引导扇区、目录、操作系统、软件、注 册表设置、网络设置和数据。创建磁盘映像的优点是用户无须重新安装其操作系统和 应用程序等就可以快速地复原其整个系统。

### **@"EL\_`BP(Redundant Array of Independent Disks,RAID)**

一种将几个硬盘合并组成一个大卷的方法。RAID 配置典型运用在网络文件服务器上以 获得更快访问和 / 或更好的磁盘故障防护。

### **Vx(Partition)**

磁盘驱动器上空间的子区,它被视为单独的物理单元。只带有一个硬盘驱动器的计算 机可以具有单一分区 (通常称为驱动器 C:), 或者它可以具有几个分区, 如驱动器 C:、 驱动器 D: 和驱动器 E:。

#### **~qVx(Service Partition)**

本地硬盘上用于备份和复原操作的锁定的隐藏分区。服务分区被紧密压缩以节约磁盘 空间并包含基本映像、累积备份和最新备份。

### **4-(Restore)**

使用映像或备份回复到先前的硬盘状态的过程。

#### **y>8]3q(Base backup image)**

在 Rapid Restore 安装过程期间, 主硬盘创建的基于扇区的原始备份映像。该映像是累 积备份和最新备份创建的基础。

### **SZ(Interface)**

在硬件、软件或用户之间的连接和交互作用。

### **m(Volume)**

硬盘上空间的子区、它被视为单独的物理单元、或者把物理磁盘的组合视为单个的单 元。只带有一个硬盘的计算机可以具有单个卷, 通常称为驱动器 C:, 它也可以具有几个  $#$ , 如驱动器 C: 驱动器 D: 和驱动器 E:

### **m/(Volume set)**

包含一个或多个硬盘上的最多 32 个区域的可用空间的单个逻辑驱动器。卷集可用于将 一个或多个硬盘上的可用空间的小区域合并为更大的逻辑驱动器。

### **XFw(Controller)**

一种专用的电子电路, 它充当设备(如硬盘)和计算机之间的接口。IDE 和 SCSI 是硬 盘控制器的示例。

### **lU(Snapshot)**

快照备份使用优化的累积备份数据来替换您的现有累积备份。该优化的备份将所有增 量备份数据(累积和最新)合并为一个累积备份。此外,快照过程删除最新备份。快 照备份应该在重要的检查点(如在安装新应用程序和创建新数据库后等)执行。

### **)9Vx(Extended partition)**

一种分区,由于在扩展分区内可以创建一个或多个逻辑驱动器,所以它克服了每个磁 盘驱动器四个分区的限制。

### **[}8](Cumulative backup)**

一种压缩的增量备份。由于它与基本映像和最新备份相关,所以累积备份存储差分 (或增量)信息。

### **\_-}/w(Logical drive)**

被作为单个单元的硬盘的一部分。在该上下文中,因为在该名称和物理对象之间没有 直接的关系,所以逻辑意指"概念上的"。

### **L{(Drive letter)**

在 Windows 和 MS-DOS 操作系统中的硬盘的命名约定, 由字母后跟冒号组成(例如,  $C:$  或  $D:$ ).

#### **mL(Diskette)**

可移动存储介质。

#### **5CLr(Utility)**

提供基本服务或功能的程序。

### **}]b(Database)**

以有用的方式组织的、与某个主题相关的信息的集合,它为过程(如检索信息、得出 结论以及作出决定)提供出发点或基础。

### **}](F\mw(Data Migration Manager)**

数据迁移管理器(DMM)使用户能够将其现有磁盘映像移动到新的较大的硬盘。迁移 到另一个硬盘的最常见的原因是需要额外的存储空间。当执行磁盘迁移时,大多数人 遇到的两个主要障碍包括缺乏成功完成该过程所需的 IT 知识,以及与迁移过程直接相 关的停机时间导致的效率降低。

数据迁移管理器的"One Button Migration"功能消除了这些障碍,这样,这些用户能够 非常有效地迁移其磁盘映像和数据,而不损害其正常运行时间和数据完整性。另外, Rapid Restore 的内置迁移技术处理所有的复杂决策,这样用户不必是个 IT 专家就能够 正确地将其磁盘映像和数据迁移至新的硬盘。

### **}](Data)**

由计算机处理的信息。数据的示例包括数据库文件、字处理文档和 html 页面。

### **x(DD~(Locked File)**

当前正在由系统使用并且在传统上对其他应用程序(包括备份操作)不可用的文件。 创建锁定的文件的应用程序的示例包括 Oracle 数据库、SQL 服务器、Lotus Notes® 和 电子邮件服务器。

### **<NC'gf(Graphical user interface,GUI)**

一种用户界面, 如同 Windows 操作系统中使用一样, 它使用鼠标和图形显示来与用户 交互。GUI 的目标是使程序比基于文本的应用程序或操作系统(如 MS-DOS)更容易使 用。

### **b'h8(Peripheral device)**

位于计算机外部的设备(例如磁带机或 USB 硬盘)。

### **D~Vdm(File Allocation Table,FAT)**

由某些操作系统维护的表或列表,用于跟踪如何在硬盘上存储文件。

### **D~53(File system)**

由操作系统使用的方法、用于命名、访问以及组织磁盘(例如 FAT32 或 NTFS)上的 文件和目录。

### **mI((Permission)**

用户访问或修改文件(特别是那些不是由该用户创建的文件)的能力。许可权是出于 安全性原因(包括防止对敏感信息的未经授权的访问)而存在的。

### **}<\mw(Boot Manager)**

一种存储在主引导记录中的软件程序, 它读取包含要引导到 RAM 中的操作系统的引导 扇区记录。而该记录包含将操作系统的其余部分装入到 RAM 中的程序。

### **}<1d(Boot-time)**

计算机引导过程的时间 - 当计算机启动但是操作系统还未接管计算机的控制时。正是 在这段时间内、用户可以访问 OBRM 的预操作系统界面。

### **}<(Boot)**

指计算机的初始启动, 例如当打开或重新启动计算机时。

#### **2L(Hard Disk)**

一种特定类型的磁盘驱动器,由一个或多个刚性的金属盘组成。

### **\$Yw53==(Pre-operating system mode)**

计算机引导(启动)和操作系统还没有接管控制计算机之间的时间。

#### **>cmI\$\?(Site License Key)**

希望访问 Rapid Restore 企业级别功能的 IT 管理员可以通过注册 "站点许可证密钥" 来完成该操作。"站点许可证密钥"使 IT 管理员能够有效地在企业环境中配置、部署 和管理 Rapid Restore.

### **wVx(Primary partition)**

在 Windows 和 MS-DOS 操作系统中、硬盘可最多分为四个主分区;或三个主分区加 上一个扩展分区,而扩展分区又可包含一个或多个逻辑驱动器。

### **wD~m(Master file table,MFT)**

在 NTFS 卷上, 主文件表是包含有关在该卷中的所有其他文件的信息的文件。这包括每 个文件的名称、文件在磁盘上的物理位置以及其他信息。

### **w}<G<(Master Boot Record)**

任何硬盘或软盘的第一个扇区中的信息,它标识操作系统定位的方式和位置以便能够 将其引导(装入)到计算机的主存储器或随机访问存储器中。因为主引导记录包括了 定位硬盘分区的表,所以主引导记录有时也称为"分区扇区"或"主分区表"。除了该 表以外,主引导记录还包括一个被称为引导管理器的程序,该程序用于读取包含要引 导到 RAM 中的操作系统的分区的引导扇区记录。而该记录包含将操作系统的其余部分 装入到 RAM 的程序。

#### **VZ(Byte)**

一个八位的组, 它可以从 0 到 255 的数字、字母表的字母或其他各种形式来表示。

#### **nB8](Most Recent backup)**

一种压缩的增量备份文件, 它反映在执行备份时的硬盘的状态。只有与累积备份中那 些文件不匹配的文件才存储在最新备份文件中。最新备份可以使用 Rapid Restore 的调 度功能自动执行,也可以手动执行。

#### **CD-R**

CD-R (指可刻录光盘)是一种一次写入多次读取 (worm) 的光盘 (CD) 格式, 它允 许在光盘上一次刻录。

### **CD-ROM**

光盘只读存储器。在软件行业中常用于存储信息的电子介质。顾名思义,CD-ROM 的原 始内容不能修改。

### **CD-RW**

CD-RW(指可重写光盘)是允许在光盘上重复刻录的光盘(CD)格式。

#### **FAT D~53(FAT file system)**

由 MS-DOS 使用并由 Windows 用来在硬盘上存储信息的文件系统, 它使用文件分配 表。有三种类型的 FAT 文件系统, 包括 FAT12、FAT16 和 FAT32。

#### **IDE(/Ih8gSg7:Integrated Device Electronics)**

用于集成磁盘驱动器和计算机的接口技术。使用 IDE 技术的硬盘具有直接内置在磁盘驱 动器中的控制器、使得计算机中不需要有单独的控制器卡。

### **MFT**

请参阅第 28 页的"主文件表 (Master file table, MFT)"。

### **One-Button Restore Manager(OBRM)**

One-Button Restore Manager 是 Rapid Restore 的映像和备份管理能力的主干。OBRM 非常强大并且集成了几个其他的 Rapid Restore 组件, 这样用户可以轻松地将其硬盘的 内容复原为先前的已知状态。One-Button Restore Manager 可以轻松地从几个人口点访 问, 包括:

- 在 Windows 运行之前 (预操作系统方式)
- Windows 图形用户界面 (Windows 方式)
- 通过网络 (远程管理方式)

### **RAID**

请参阅第 25 页的"独立磁盘冗余阵列(Redundant Array of Independent Disks, RAID) ".

### SCSI (小型计算机系统接口: Small Computer System Interface)

用于集成磁盘驱动器和计算机的接口技术。

### USB 驱动器 (USB Drive)

USB (Universal Serial Bus) 是通过 USB 接口连接到您的计算机的即插即用硬盘驱动 器。

### <span id="page-40-0"></span>**W录 C.** 服务与支持

以下信息描述了在保修期内或整个产品生命期内产品可获得的技术支持。请参阅 『Lenovo 有限保证声明』以获取 Lenovo 保修条款的完整解释。

### **Z\_<u'V**

在产品生命期内, 通过访问位于 http://www.lenovo.com/think/support 的 Personal Computing Support Web 站点可获得在线技术支持。

在保修期内,可获得更换或调换有问题组件的辅助。另外,如果您的选件安装在 ThinkPad 或 ThinkCentre 计算机中, 则您有权要求上门服务。技术支持代表可以帮助您 确定最佳替换物。

### 电话技术支持

经 Lenovo 决定, 从市场撤销选件的 90 天后, 通过客户支持中心的安装和配置支持将 会被撤销或者要付费才能获得。附加支持产品(包括逐步安装辅助)可通过支付标准 费用获得。

为协助技术支持代表, 请尽量提供以下信息:

- 选件名称
- 选件编号
- 购货凭证
- 计算机厂商、型号、序列号和手册
- 错误消息的精确措词(如果存在)
- 问题的描述
- 系统的硬件和软件配置信息

如果可能,请在计算机的旁边。技术支持代表可能想通过电话逐步指导您解决问题。

有关"服务与支持"电话号码列表、请参阅第46 页的 『 全球电话列表』. 电话号码如有 更改, 恕不另行通知。请转至 http://www.lenovo.com/think/support 并单击 Support phone list 以获取最新的电话号码。如果未列出您所在国家或地区的号码、请与您的经 销商或 Lenovo 销售代表联系。

### <span id="page-42-0"></span>附录 D. Lenovo 有限保证声明

### **LSOLW-00 05/2005**

### 第一部分 - 通用条款

本有限保证声明包括第一部分(通用条款)、第二部分(国家或地区专用条款)以及 第三部分(保修信息)。第二部分的条款替代或修改第一部分中的相应条款。Lenovo Group Limited 或其任一附属机构(以下简称"Lenovo")在本有限保证声明中提供的保 证仅适用于您出于使用(而非转售)目的而购置的机器。术语"机器"指 Lenovo 的机 器及其选件、功能部件、转换部件、升级或外围设备产品、或者其中任意几项的组 合。术语"机器"并不包括任何软件程序,无论是随机器预安装、随后安装、或者以 其他方式提供的软件。本有限保证声明中的任何条款均不影响客户的无法通过合同废 除或限制的任何法定权利。

### 保证范围

Lenovo 保证每台机器: 1) 在材料和工艺上均没有缺陷, 并且 2) 符合 Lenovo 正式发 布的规格(以下简称"规格")、该规格可应要求提供。机器的保修期从最初的安装 日期开始,并在第三部分(保修信息)中规定。除非 Lenovo 或您的经销商另行通知, 否则您的发票或销售收据上的日期即为安装日期。除非 Lenovo 另行规定, 否则这些保 证仅在您购置机器的国家或地区中有效。

上述保证是给予您的全部保证,将替代所有其他明示或暗含的保证或条件,包括但不 限于暗含的关于适销性和适用于某些特定用途的保证或条件。某些国家或地区或管辖 区域不允许排除明示或暗含的保证,因此上述排除条款可能并不适用于您。在此情况 下,此类保证仅在保修期内有效。逾期任何保证都不再有效。某些国家或地区或管辖 区域不允许限制暗含保证的有效期,因此上述限制可能并不适用于您。

### 不保证范围

本保证不涵盖以下情况:

- 任何软件程序, 无论是机器预装或机器随附的, 还是随后安装的;
- 因以下情况导致的故障: 误用、意外、修改、不适当的物理或操作环境、或者您的 维护不当:
- 因使用由 Lenovo 无须承担责任的产品造成的故障; 以及
- 任何非 Lenovo 产品、包括根据您的要求购买并随附于 Lenovo 机器或集成到 Lenovo 机器中的非 Lenovo 产品。

如揭下或更改机器或其零部件上的识别标签、则本保证将无效。

Lenovo 不保证机器可以不间断或无错误运行。

在保修期内对机器提供的任何技术支持或其他支持,例如有关一些技巧问题和有关机 器的设置和安装方面的协助, Lenovo 将不作任何形式的保证。

#### 如何获得保修服务

保修服务将由 Lenovo、IBM、获得授权可以进行保修服务的经销商、或者获得授权的保 修服务供应商提供。上述各方均称为"服务供应商"。

在保修期内, 如果机器不能提供所保证的功能, 请联系服务供应商。如果您未向 Lenovo 注册您的机器, 则您可能需要出示购货凭证, 以便用作您获得保修服务的权利证明。

#### Lenovo 的解决措施

当您联系服务供应商以请求服务时、您必须遵守我们指定的问题确定和解决流程。可 以由技术人员通过电话,或者通过访问技术支持 Web 站点来对您遇到的问题进行初步 的诊断。

适用于您机器的保修服务类型在第三部分(保修信息)中规定。

您自行负责从技术支持 Web 站点或其他电子介质下载并安装指定的软件更新, 并遵守 服务供应商提供的指示。软件更新可包括基本输入 / 输出系统代码 ( 称为 "BIOS")、实用程序、设备驱动程序以及其他软件更新。

如果可以使用"客户可更换部件"(即, CRU; 例如, 键盘、鼠标、扬声器、内存和 硬盘驱动器)来解决您的问题,您的服务供应商将向您发运该 CRU 供您安装。

在保修期内, 如果机器不能提供所保证的功能, 并且问题无法通过电话或电子方式、 软件更新的应用或使用 CRU 得以解决、则您的服务供应商将自行选择以下两种措施之 一: 1) 修复并使其提供所保证的功能, 或者 2) 用至少具有等同功能的设备进行更换。 如果您的服务供应商两者均无法做到, 则您可以将机器退回购买处并获得退款。

作为保修服务的一部分, 您的服务供应商也可安装适用于机器的选定工程变更。

#### 机器或零部件的更换

当保修服务涉及更换机器或零部件时, 您的服务供应商更换下来的零部件将归 Lenovo 所 有、而更换上的部件将归您所有。您必须声明卸下的所有零部件都是真品且未经改 动。替换件也许不是新的,但处于良好的工作状态,并且至少在功能上与被替换的零 部件等同。替换件继续享有被替换件的保修服务状态。

#### 您的附加责任

在您的服务供应商调换机器或零部件之前, 您同意卸下所有不享有保修服务的功能部 件、零部件、选件、改动部件和附件。

您还须同意:

- 1. 确保机器不受妨碍其调换的任何法律义务或限制的制约;
- 2. 如机器非您所有, 向其所有者取得让服务供应商修理机器的许可; 并且
- 3. 如适用, 请在提供服务之前:
	- a. 遵守您的服务供应商提供的服务请求步骤;
	- b. 备份或确保机器中包含的所有程序、数据以及存储内容的安全; 并且
	- c. 向您的服务供应商提供充分、自由、安全地使用您设施的权利, 使 Lenovo 得以 履行其义务。
- 4. (a) 确保在技术上可能的范围内从机器中删除所有关于已识别和可识别人员的所 有信息(以下简称为"个人数据"), (b)-旦您的服务供应商认为有必要履行 本"有限保证声明"中的义务(包括有必要将用于个人数据处理的机器发运到世界 其他地方的维修中心时),应允许您的服务供应商或供应商代表您处理任何剩余的 个人数据, 并且(c)确保此类处理符合适用于类似个人数据的任何法律规定。

### 责任限制

Lenovo 仅在以下情况下对机器的丢失或损坏负责: 1) 在您的服务供应商掌管期间,或 者 2) 在由 Lenovo 负责支付运费的运输途中。

<span id="page-44-0"></span>无论 Lenovo 还是您的服务供应商,对您由于任何原因退还的机器中所包含的任何保密、 专有或个人信息概不负责。您应当在退还该机器前将所有此类信息从机器中删除。

可能会发生因 Lenovo 违约或其他责任, 您有权要求 Lenovo 赔偿损失的情况。每遇此 类情况, 无论基于何种原因(包括重大违约、过失、失实陈述或其他合同或侵权方面 的索赔), 您都有权向 Lenovo 索赔, 任何不能由适用法律废除或限制的责任除外。 Lenovo 的责任仅限于

- 1. 按法律 Lenovo 应负责的人身伤害 (包括死亡), 以及不动产和有形个人财产的损 害: 以及
- 2. 任何其他实际直接损害金额,最多不超过作为索赔主体的机器的费用。

该限制同样适用于 Lenovo 的供应商、经销商和您的服务供应商。上述限额是 Lenovo 及 其供应商、经销商和您的服务供应商共同承担的最高限额。

在任何情形下,即使已获知发生以下情况的可能性,Lenovo 及其供应商、经销商或服 务供应商对以下任何情况亦将概不负责: 1)第三方因损害(以上第一条款所述除外) 向您提出损害赔偿; 2)数据的丢失或损坏; 3)特别的、附带的或间接损害赔偿, 或 任何经济上间接的损害赔偿:或者 4)利润、业务收入、商誉或预期可节省金额方面的 损失。某些国家或地区或者管辖区域不允许排除或限制附带的或后果性的损害赔偿责 **N,rKOvE}r^FI\;JCZz#**

### 适用法律

不考虑法律原则的冲突, 您和 Lenovo 双方均同意应用您获取机器的国家或地区的法律, 来管辖、解释和履行您和 Lenovo 的所有缘于或以任何方式关于本有限保证声明的主体 的权利、责任和义务。

这些保证给予您特殊的法律权利:您还可能拥有其他权利,这些权利将因不同的国家 **rXxr\=xrxPy;,#**

### **管辖区域**

双方所有的权利、责任和义务将受您获取机器的国家或地区的法院的管辖。

### **Z~?V - zRrXx(Cun**

#### **@^**

### 阿根廷

管辖区域: 第一句之后添加以下内容: 任何本有限保证声明引起的诉讼将由布宜诺斯艾利斯市的一般商事法庭独家审理。

### **玻利维亚**

管辖区域: 第一句之后添加以下内容: 任何本有限保证声明引起的诉讼将由拉巴斯市的法院独家审理。

#### **巴西**

管辖区域: 第一句之后添加以下内容: 任何本有限保证声明引起的诉讼将由里约热内卢法院独家审理。

#### 智利

 $\hat{a}$  管辖区域: 第一句之后添加以下内容: 任何本有限保证声明引起的诉讼将由圣地亚哥司法部的民事法院独家审理。

#### **哥伦比亚**

管辖区域: 第一句之后添加以下内容: 任何本有限保证声明引起的诉讼将由哥伦比亚共和国法院独家审理。

### 尼瓜多尔

管辖区域: 第一句之后添加以下内容: 任何本有限保证声明引起的诉讼将由基多法院独家审理。

### 墨西哥

管辖区域: 第一句之后添加以下内容: 任何本有限保证声明引起的诉讼将由联邦区域墨西哥城联邦法院独家审理。

### **巴拉圭**

管辖区域: 第一句之后添加以下内容: 任何本有限保证声明引起的诉讼将由亚松森市的法院独家审理。

#### 秘鲁

管辖区域: 第一句之后添加以下内容: 任何本有限保证声明引起的诉讼将由塞尔卡多利马管辖区域的法院和法庭独家审理。

责任限制: 本部分的末尾添加以下内容:

根据秘鲁民法典第 1328 款, 本部分规定的限制和排除不适用于 Lenovo 的故意过失 ("dolo")或重大过失("不可宽恕的过失")导致的损害。

### **乌拉圭**

 $\hat{E}$  **注 z** 这: 第一句之后添加以下内容:

任何本有限保证声明引起的诉讼将由蒙得维的亚市法院的管辖区域独家审理。

### **/Zp-**

管辖区域: 第一句之后添加以下内容: 任何本有限保证声明引起的诉讼将由加拉加斯市大都会区法院独家审理。

### **1@^**

如何获得保修服务: 本部分添加以下内容: 在加拿大或美国, 要从 IBM 服务中心获取保修服务, 请致电 1-800-IBM-SERV(426-7378)#

### **加拿大**

责任限制: 以下内容替换本节的第 1 项: 1. 因 Lenovo 的过失而导致的人身伤害(包括死亡),或对不动产和有形个人财产的实 际损害: 以及

适用法律: 以下内容替换第一句中的"您获取机器的国家或地区的法律": 安大略省的法律。

### **@z**

适用法律: 以下内容替换第一句中的"您获取机器的国家或地区的法律": 纽约州的法律。

#### 亚太地区

### 澳大利亚

保证范围: 本部分添加以下段落:

本部分规定的保修是对"1974 年贸易实务法"(Trade Practices Act 1974)或其他相似 立法给予您的一切权利的补充、但仅限于适用立法所许可的范围。

责任限制: 本部分添加以下内容:

如果 Lenovo 违反 "1974 年贸易实务法" (Trade Practices Act 1974) 或其他相似立法 暗含的条件或保证, Lenovo 的责任仅限于维修或更换商品, 或提供等同的商品。只要该 条件或保证与销售权、非正式占有权或完整所有权有关,或者该商品是为个人或家庭 使用或消费而正常获得的,则本段落中所有限制均不适用。

适用法律: 以下内容替换第一句中的"您获取机器的国家或地区的法律": 州或地区的法律。

### 柬埔寨和老挝

适用法律: 以下内容替换第一句中的"您获取机器的国家或地区的法律": 美国纽约州的法律。

### 柬埔寨、印度尼西亚和老挝

仲裁: 本标题下添加以下内容:

根据新加坡国际仲裁委员会届时有效的仲裁规则(SIAC 规则), 任何本有限保证声明 引起的或与之相关的争议应由在新加坡举行的仲裁最终裁决。仲裁裁决对于双方应是 最终并具约束力(不得提出上诉), 并且裁决应为书面形式并列出事实认定和法律结 论。

仲裁人应为三位、争议的每一方有权指定一位仲裁人。双方指定的仲裁人应再指定第 三仲裁人作为仲裁主席。如主席一职空缺,则由 SIAC 主席填补。其他空缺应由相应的 任命方填补。审理应从出现空缺时所处的阶段继续进行。

如一方已指定仲裁人的 30 天内另一方拒绝或由于其他原因无法指定一位仲裁人, 则只 要该仲裁人的指定合法有效、此首先指定的仲裁人便为唯一仲裁人。

所有审理,包括此类审理中提供的所有文件,应使用英语进行。本有限保证声明的英 语版本优先于任何其他语言版本。

#### 中国香港特别行政区和中国澳门特别行政区

适用法律: 以下内容替换第一句中的"您获取机器的国家或地区的法律": 中国香港特别行政区的法律。

### 印度

责任限制: 以下内容替换本部分条第 1 项和第 2 项:

- 1. 仅限于对由于 Lenovo 过失而引起的人身伤害 (包括死亡), 或对不动产和个人有形 财产的损害的责任;以及
- 2. 至于因 Lenovo 未按照本有限责任声明, 或未以本有限保证声明主体相关的任何方式 履约而引起的任何情况下的任何其他实际损害,仅限于您对作为索赔主体的单台机 器所支付的费用。

仲裁: 本标题下添加以下内容:

根据印度届时有效的法律,任何本有限保证声明引起的或与之相关的争议应由在印度 班加罗尔举行的仲裁最终裁决。仲裁裁决对于双方应是最终并具约束力(不得提出上 诉), 并且裁决应为书面形式并列出事实认定和法律结论。

仲裁人应为三位、争议的每一方有权指定一位仲裁人。双方指定的仲裁人应再指定第 三仲裁人作为仲裁主席。如主席一职空缺,则由印度司法委员会主席填补。其他空缺 应由相应的任命方填补。审理应从出现空缺时所处的阶段继续进行。

如一方已指定仲裁人的 30 天内另一方拒绝或由于其他原因无法指定一位仲裁人, 则只 要该仲裁人的指定合法有效,此首先指定的仲裁人便为唯一仲裁人。

所有审理,包括此类审理中提供的所有文件,应使用英语进行。本有限保证声明的英 语版本优先于任何其他语言版本。

#### 日本

适用法律:本部分添加以下句子: 关于本有限保证声明的任何疑问、双方将在善意和互相信任的基础上解决。

### 马来西亚

责任限制: 删去第 5 段第 3 项中的"特别的"一词。

#### 新西兰

保证范围: 本部分添加以下段落:

本部分规定的保证是对 1993 年 Consumer Guarantees Act 或其他立法给予您的不能排 除或限制的任何权利的补充。如果您获得该产品的目的是 1993 年 Consumer Guarantees Act 中所定义的商业性用途, 那么对于 Lenovo 提供的任何产品, 该法令将不适用。

责任限制: 本部分添加以下内容:

只要获取机器的目的不是 1993 年 Consumer Guarantees Act 中所定义的商业性用途、 就以该法令中的限制作为本部分中的限制。

### 中华人民共和国(PRC)

适用法律: 以下内容替换第一句中的"您获取机器的国家或地区的法律": 美国纽约州的法律(当地法律另有要求的除外)。

### 菲律宾

责任限制: 以下内容替换第 5 段的第 3 项: 特别的(包括象征性的和惩罚性的损害赔偿)、精神上的、附带的或间接损害,或经 济上的间接损害; 或者

#### 仲裁: 本标题下添加以下内容:

根据菲律宾届时有效的法律,所有由本有限保证声明引起或与之相关的争议应由在菲 律宾大马尼拉市举行的仲裁最终裁决。仲裁裁决对于双方应是最终并具约束力(不得 提出上诉), 并且裁决应为书面形式并列出事实认定和法律结论。

仲裁人应为三位、争议的每一方有权指定一位仲裁人。双方指定的仲裁人应再指定第 三仲裁人作为仲裁主席。如主席一职空缺, 则由菲律宾争议解决中心 (Philippine Dispute Resolution Center, Inc.) 主席填补。其他空缺应由相应的任命方填补。审理应从出现空 缺时所处的阶段继续进行。

如一方已指定仲裁人的 30 天内另一方拒绝或由于其他原因无法指定一位仲裁人,则只 要该仲裁人的指定合法有效, 此首先指定的仲裁人便为唯一仲裁人。

所有审理,包括此类审理中提供的所有文件,应使用英语进行。本有限保证声明的英 语版本优先于任何其他语言版本。

#### 新加坡

责任限制: 删去第 5 段第 3 项中的"特别的"和"经济上的"。

#### 欧洲、中东、非洲(EMEA)

### 以下条款适用于所有 EMEA 国家:

本有限保证声明的条款适用于从 Lenovo 或 Lenovo 经销商处购买的机器。

#### 如何获得保修服务:

在西欧(安道尔共和国、奥地利、比利时、寨浦路斯、捷克共和国、丹麦、爱沙尼 亚、芬兰、法国、德国、希腊、匈牙利、冰岛、爱尔兰、意大利、拉脱维亚、列支敦 士登、立陶宛、卢森堡、马耳他、摩纳哥、荷兰、挪威、波兰、葡萄牙、圣马力诺、 斯洛伐克、斯洛文尼亚、西班牙、瑞典、瑞士、英国、梵帝冈,以及任何最终加入欧 盟的国家或地区, 以正式加入之日为准)中加入以下段落:

在西欧获得的机器的保修将在所有西欧国家或地区均有效并适用、前提是该机器已经 在这些国家或地区发布并提供。

如果您在上述定义的任一西欧国家或地区购买了机器、您即可在上述任一国家或地区 从服务供应商处获得对该机器的保修服务, 前提是 Lenovo 已在您要获得服务的国家或 地区发布并提供了该机器。

如果您在阿尔巴尼亚、亚美尼亚、白俄罗斯、波斯尼亚和黑塞哥维那、保加利亚、克 罗地亚、捷克共和国、格鲁吉亚、匈牙利、哈萨克斯坦、吉尔吉斯斯坦、南斯拉夫联 邦共和国、前南斯拉夫马其顿共和国(FYROM)、摩尔多瓦共和国、波兰、罗马尼 亚、俄罗斯、斯洛伐克共和国、斯洛文尼亚或乌克兰购买了个人电脑机器, 您即可在 上述任一国家或地区从服务供应商处获得对该机器的保修服务, 前提是 Lenovo 已在您 要获得服务的国家或地区发布并提供了该机器。

如果您在中东或非洲国家或地区购买了机器,您即可在购买机器的国家或地区内从服 务供应商处获得对该机器的保修服务, 前提是 Lenovo 已在您要获得服务的国家或地区 发布并提供了该机器。非洲的保修服务可在位于服务供应商 50 公里范围之内获得。您 负责位于服务供应商 50 公里范围之外的机器的运输费用。

#### 适用法律:

以下内容替换"您获取机器的国家或地区的法律":

1) "奥地利的法律",适用于阿尔巴尼亚、亚美尼亚、阿塞拜疆、白俄罗斯、波斯尼 亚和黑塞哥维那、保加利亚、克罗地亚、格鲁吉亚、匈牙利、哈萨克斯坦、吉尔吉斯 斯坦、前南斯拉夫马其顿共和国、摩尔多瓦共和国、波兰、罗马尼亚、俄罗斯、斯洛 伐克、斯洛文尼亚、塔吉克斯坦、土库曼斯坦、乌克兰、乌兹别克斯坦和前南斯拉夫 共和国; 2) "法国的法律", 适用于阿尔及利亚、贝宁、布基纳法索、喀麦隆、佛得 角、中非共和国、乍得、科摩罗群岛、刚果共和国、吉布提、刚果民主共和国、赤道 几内亚、法属圭亚那、法属波利尼西亚、加蓬、赞比亚、几内亚、几内亚比绍、象牙 海岸、黎巴嫩、马达加斯加、马里、毛里塔尼亚、毛里求斯、马约特岛、摩洛哥、新 喀里多尼亚、尼日尔、留尼旺、塞内加尔、塞舌尔、多哥、突尼斯、瓦努阿图,以及 瓦利斯和富图纳群岛; 3) "芬兰的法律", 适用于爱沙尼亚、拉脱维亚和立陶宛; 4) "英国的法律", 适用于安哥拉、巴林、博茨瓦纳、布隆迪、埃及、厄立特里亚、 埃塞俄比亚、加纳、约旦、肯尼亚、科威特、利比里亚、马拉维、马耳他、莫桑比 克、尼日利亚、阿曼、巴基斯坦、卡塔尔、卢旺达、圣多美、沙特阿拉伯、塞拉利 昂、索马里、坦桑尼亚、乌干达、阿拉伯联合酋长国、英国、约旦河西岸/加沙、也 门、赞比亚和津巴布韦;以及5)"南非的法律",适用于南非、纳米比亚、莱索托和 斯威士兰。

### 管辖区域: 本部分添加以下例外:

1) 在奥地利, 由本有限保证声明引起的或与之相关的所有争议, 可选择奥地利维也纳 (内城)的法律所规定的法院管辖; 2) 在安哥拉、巴林、博茨瓦纳、布隆迪、埃及、 厄立特里亚、埃塞俄比亚、加纳、约旦、肯尼亚、科威特、利比里亚、马拉维、马耳 他、莫桑比克、尼日利亚、阿曼、巴基斯坦、卡塔尔、卢旺达、圣多美、沙特阿拉 伯、塞拉利昂、索马里、坦桑尼亚、乌干达、阿拉伯联合酋长国、约旦河西岸/加 沙、也门、赞比亚和津巴布韦,由本有限保证声明引起的或与之相关的所有争议,包 括即席审理,都将交由英国法院独家审理管辖; 3) 在比利时和 卢森堡,对于起因于本 "有限保证声明"或与其解释或执行有关的所有争议,将仅限于由贵公司注册地和/ 或商业活动所在地的国家的首都城市的法院根据本国的法律主管审理; 4) 在法国、阿 尔及利亚、贝宁、布基纳法索、喀麦隆、佛得角、中非共和国、乍得、科摩罗群岛、 刚果共和国、吉布提、刚果民主共和国、赤道几内亚、法属圭亚那、法属波利尼西 亚、加蓬、冈比亚、几内亚、几内亚比绍、象牙海岸、黎巴嫩、马达加斯加、马里、 毛里塔尼亚、毛里求斯、马约特岛、摩洛哥、新喀里多尼亚、尼日尔、留尼旺、塞内 加尔、塞舌尔、多哥、突尼斯、瓦努阿图,以及瓦利斯和富图纳群岛,由本有限保证 声明引起或与其违反或执行有关的所有争议,包括即席审理,将由巴黎商事法庭独家 审理; 5) 在俄罗斯, 由本有限保证声明引起或与其解释、违反、终止、执行的无效相 关的所有争议, 将由莫斯科仲裁法庭负责调解; 6) 在南非、纳米比亚、莱索托和斯威 士兰,双方同意将与本有限保证声明有关的所有争议提交由约翰内斯堡高级法院管 辖; 7) 在土耳其, 由本有限保证声明引起的或与之相关的所有争议, 将由土耳其共和 国 Istanbul Central (Sultanahmet) Courts 和 Execution Directorates of Istanbul 解决; 8) 在以下任一指定国家中, 由本有限保证声明引起的所有法律诉讼, 将提交并由以下 城市的主管法庭独家审理: a) 雅典 (希腊), b) 特拉维夫-雅法 (以色列, c) 米兰 (意大利、d)里斯本 (葡萄牙、以及 e) 马德里 (西班牙: 并且 9) 在英国、双方同意 将与本有限保证声明有关的所有争议提交由英国法庭管辖。

#### 仲裁: 本标题下添加以下内容:

在阿尔巴尼亚、亚美尼亚、阿塞拜疆、白俄罗斯、波斯尼亚和黑塞哥维那、保加利 亚、克罗地亚、格鲁吉亚、匈牙利、哈萨克斯坦、吉尔吉斯斯坦、前南斯拉夫马其顿 共和国、摩尔多瓦共和国、波兰、罗马尼亚、俄罗斯、斯洛伐克、斯洛文尼亚、塔吉 克斯坦、土库曼斯坦、乌克兰、乌兹别克斯坦和前南斯拉夫共和国、所有由本有限保 证声明引起或与其违反、终止或无效相关的争议,将依据维也纳联邦经济会国际仲裁 中心仲裁和调解规则(维也纳规则)由三名依据此规则指定的仲裁人最终审理解决。 仲裁将在奥地利维也纳进行, 仲裁程序的官方语言为英语。该仲裁裁决为最终结果并 约束双方。所以,根据奥地利民法典第 598 (2) 段,双方明确声明放弃该法典第 595 (1) 段第7 条的适用。但是, Lenovo 可以在安装国中具有管辖权的法院提起仲裁。

在爱沙尼亚、拉脱维亚和立陶宛、由本有限保证声明引起的所有争议将在芬兰的赫尔 辛基根据当时有效的芬兰仲裁法最终裁决。双方将各指定一名仲裁人。指定的仲裁人 将共同指定主席。如果仲裁人不能在指定主席上达成一致,则赫尔辛基的中央商会将 指定主席。

### 欧盟 (EU)

#### $B$  $B$ *X* The  $\bar{x}$  **The EX:** The  $\bar{x}$  the  $\bar{y}$

对在欧盟国家获得的机器的保修条款在所有欧盟国家均有效和适用、前提是机器已在 这些国家发布并供货。

如何获得保修服务: 本部分添加以下内容:

在欧盟国家要从 IBM 技术支持获取保修服务、请参阅第三部分 - 保修信息中的电话 列表。

您可以通过以下地址与 IBM 联系:

IBM Warranty & Service Quality Dept. PO Box 30 Spango Valley

Greenock

Scotland PA16 0AH

### 消费者

消费者拥有管辖消费品销售的适用的本国法律所规定的合法权利。本有限保证声明提 供的保证不影响此类权利。

奥地利、丹麦、芬兰、希腊、意大利、荷兰、挪威、葡萄牙、西班牙、瑞典和瑞士 责任限制: 以下内容替换本部分的所有条款: 除非强制性法律另行规定:

1. 对于因 Lenovo 履行其在本有限保证声明下的义务引起的或与之相关的 Lenovo 责 任、或因任何其他与本有限保证声明有关的原因引起的 Lenovo 责任、Lenovo 仅限 于赔偿经证实的、实际因未履行此类义务(如果 Lenovo 违约)或因此类原因直接造 成的那些损害和损失、最高额为您为机器所支付的费用。

上述限制不适用于 Lenovo 应依法负责的人身伤害 (包括死亡) 赔偿以及对不动产和 有形动产的损害赔偿。

2. 在任何情形下, 即使已获知发生以下情况的可能性, Lenovo 及其供应商、经销商或 服务供应商对以下任何情况亦概不负责:: 1) 数据的丢失或损坏; 2) 附带的或间 接的损害或任何后果性经济损害: 3) 利润损失, 即使该情况是发生此类损害的事 件的直接后果;或4)业务中断、收入、商誉或预期可节省金额的损失。

**(zMH{1**

**责任限制**: 以下内容替换本部分的所有条款: 除非强制性法律另行规定:

1. 对于因 Lenovo 履行其在本有限保证声明下的义务引起的或与之相关的 Lenovo 责 任、Lenovo 仅限于赔偿经证实的、实际因未履行此类义务(如果 Lenovo 违约)或 因此类原因直接造成的那些损害和损失, 最高额为您为机器所支付的费用。

上述限制不适用于 Lenovo 应依法负责的人身伤害 (包括死亡) 赔偿以及对不动产和 有形动产的损害赔偿。

- 2. 在任何情形下, 即使已获知发生以下情况的可能性, Lenovo 及其供应商、经销商或 服务供应商对以下任何情况亦概不负责:: 1) 数据的丢失或损坏; 2) 附带的或间 接的损害或任何后果性经济损害: 3) 利润损失, 即使该情况是发生此类损害的事 件的直接后果;或 4)业务中断、收入、商誉或预期可节省金额的损失。
- **TBunJCZ8(DzRrXx:**

#### 奥地利

### 本有限保证声明的规定替换任何适用的法定保证。

保证范围: 以下内容替换本部分的第一段第一句: Lenovo 机器的保证涵盖了其正常使用的功能以及机器与其规格的一致性。

### 本部分添加以下段落:

如违反保证, 消费者的诉讼限期是法定的最短期限。如果您的服务供应商无法维修 Lenovo 机器, 您可以要求获得部分退款, 最高额由不能修复的机器的降低的价值决定, 您也可以要求取消与该机器相应的协议并获得退款。

第二段不适用。

Lenovo 的解决措施: 本部分添加以下内容: 在保修期内, Lenovo 将偿付您将出故障的机器运送至 IBM 服务中心的运输费。

责任限制: 本部分添加以下段落:

本有限保证声明中规定的限制和排除不适用于因 Lenovo 的欺诈或严重疏忽而引起的损 害赔偿,也不适用于明示保证。

下句添加到第 2 项末尾:

据此条款, Lenovo 的责任仅限于在一般过失情形下因违背合同基本条款而导致的损害赔 偿。

### 埃及

责任限制: 以下内容替换本部分中的第 2 项: 对于任何其他实际发生的直接损害, Lenovo 的责任仅限于您为索赔涉及的机器所支付的 总费用。

供应商、经销商和服务供应商的适用性(未改动)。

### 法国

责任限制: 以下内容替换本部分第一段的第二句: 在这些情况下, 不论您是以何种依据获得向 Lenovo 索赔损失的权利, Lenovo 的责任仅 限于: (第 1、2 项未改动)

### 德国

保证范围: 以下内容替换本部分的第一段第一句: Lenovo 机器的保证涵盖了其正常使用的功能以及机器与其规格的一致性。

### 本部分添加以下段落:

机器的最短保修期是 12 个月。如果您的服务供应商无法维修 Lenovo 机器,您可以要 求获得部分退款、最高额由不能修复的机器的降低的价值决定、您也可以要求取消与 该机器相应的协议并获得退款。

### 第二段不适用。

Lenovo 的解决措施: 本部分添加以下内容: 在保修期内、将出故障的机器运送至 IBM 服务中心的运输费由 Lenovo 承担。

#### 责任限制: 本部分添加以下段落:

本有限保证声明中规定的限制和排除不适用于因 Lenovo 的欺诈或严重疏忽而引起的损 害赔偿, 也不适用于明示保证。

下句添加到第 2 项末尾:

据此条款, Lenovo 的责任仅限于在一般过失情形下因违背合同基本条款而导致的损害赔 偿.

### 匈牙利

责任限制: 本部分的末尾添加以下内容:

本文规定的限制和排除不适用于因故意、重大过失或犯罪行为造成危害生命、身体健 康的合同违约。

由于购买价格以及由当前有限保证声明带来的其他好处平衡了该责任限制、所以双方 接受该责任限制为有效的规定,并声明适用匈牙利民法典第 314.(2) 节。

### 爱尔兰

保证范围: 本部分添加以下内容:

除这些条款和条件的明确规定外, 特此排除所有法定条件, 包括所有暗含的保证, 但 不影响由 1893 年 Sale of Goods Act 或 1980 年 Sale of Goods and Supply of Services Act 所暗含的前述保证的通用性。

### 责任限制: 以下内容替换本部分中的所有条款:

对于本部分而言,"违约"指与 Lenovo 应依法对您负责的本有限保证声明的主体有关 的, 无论是因合同还是侵权引起的 Lenovo 方的任何行为、声明、忽略或过失。多次违 约一起造成实质相同的损失或损害将视为发生在最后一次违约之日的一(1)次违约。

可能会发生因 Lenovo 违约, 您有权要求 Lenovo 赔偿损失的情况。

本部分规定 Lenovo 的责任范围和您的唯一补偿。

- 1. 对于由 Lenovo 过失引起的死亡或人身伤害, Lenovo 将承担无限责任。
- 2. 通常情况下适用以下"Lenovo 不承担责任的事项"的规定, 但对于由 Lenovo 的过 失引起的您的有形动产的实际损害, Lenovo 将承担无限责任。
- 3. 除上述第 1 项和第 2 项的规定外, 对于任何违约引起的实际损害, Lenovo 的全部 责任无论如何都不超过您为该违约直接相关的机器所支付的金额的 125%。

### Lenovo 不承担责任的事项

除上述第 1 项规定的所有责任外,在任何情形下,即使已获知发生以下情况的可能性, Lenovo 及其供应商、经销商或服务供应商对以下任何情况亦概不负责:

- 1. 数据的丢失或损坏;
- 2. 特别的、间接的或附带损失;或
- 3. 利润、业务、收入、商誉或预期可节省金额的损失。

#### 斯洛伐克

责任限制: 本部分的末尾添加以下内容: 这些限制在斯洛伐克商法典 §§ 373-386 不加限制的范围内适用。

### 南非、纳米比亚、博茨瓦纳、莱索托和斯威士兰

责任限制: 本部分添加以下内容:

对于所有情况下, 包括 Lenovo 未依据此保证声明的主体履行而引起的任何其他实际损 失,Lenovo 的全部责任将仅限于赔偿您为索赔涉及的单个 Lenovo 机器所付费用。

#### 英国

责任限制: 以下内容替换本部分中的所有条款:

<span id="page-53-0"></span>对于本部分而言,"违约"指与 Lenovo 应依法对您负责的本有限保证声明的主体有关 的, 无论是因合同还是侵权引起的 Lenovo 方的任何行为、声明、忽略或过失。多次违 约一起造成实质相同的损失或损害将视为一(1)次违约。

可能会发生因 Lenovo 违约, 您有权要求 Lenovo 赔偿损失的情况。

本部分规定 Lenovo 的责任范围和您的唯一补偿。

- 1. 对于以下各项, Lenovo 将承担无限责任:
	- a. 对于由 Lenovo 过失引起的死亡或人身伤害; 以及
	- b. Lenovo 对 1979 年 Sale of Goods Act 的第 12 节或 1982 年 Supply of Goods and Services Act 的第 2 节、或这两节的任何法定修改或重新制定所暗含的责任 的违约。
- 2. 通常情况下适用以下"Lenovo 不承担责任的事项"的规定, 但对于由 Lenovo 的过 失引起的您的有形动产的实际损害, Lenovo 将承担无限责任。
- 3. 除上述第 1 项和第 2 项的规定外, 对于任何违约引起的实际损害, Lenovo 的全部 责任无论如何都不超过您为该违约直接相关的机器购买价格或所支付的金额的  $125%$

这些限制同样适用于 Lenovo 的供应商、经销商和服务供应商。这些限制说明 Lenovo 及 其供应商、经销商和服务供应商共同负责的最大限额。

#### $R$  **Lenovo** 不承担责任的事项

除上述第 1 项规定的所有责任外,在任何情形下,即使已获知发生以下情况的可能性, Lenovo 及任何其供应商、经销商或服务供应商对以下任何情况亦概不负责:

- 1. 数据的丢失或损坏;
- 2. 特别的、间接的或附带损失;或
- 3. 利润、业务、收入、商誉或预期可节省金额的损失。

### 第三部分 - 保修信息

该第三部分提供有关适用于您的机器的保修信息, 包括 Lenovo 提供的保修期和保修服 务类型。

### **#^Z**

保修期可能因国家或地区而异,并在下表中规定。注意: "地区"指中华人民共和国 香港或澳门特别行政区。

零部件三年保修期和人力三年保修期意味着 Lenovo 在保修期的三年内提供保修服务。

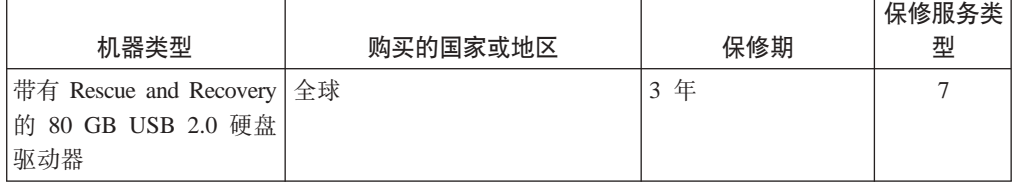

### 保修服务类型

如果需要, 您的服务供应商将根据上表规定的您机器的保修服务类型, 并提供下文所 述的维修或更换服务。服务安排视您来电的时间而定,并取决于是否有可用的零部 件。回复时间视服务级别而定,并且不做保证。可能不在全球所有地点都提供指定级 别的保修服务, 服务供应商的常规服务区域外可能要收取额外费用, 请与您的服务供 应商业务代表或经销商联系以获取特定于国家或地区及地点的信息。

### 1. 客户可更换零部件 ( "CRU" ) 服务

Lenovo 将向您提供 CRU 以便您自行安装, 第一层 CRU 安装相对简单, 但是第二 层 CRU 的安装需要一些专业技能和工具。CRU 的信息和更换说明是与您的机器一 起提供的,并且 Lenovo 可以根据您的要求随时提供这些信息和说明。根据您的机器 所享有的保修服务类型,您可以请求服务供应商为您安装 CRU,而不需额外收取费 用。Lenovo 在与 CRU 更换件一起提供的资料中会有明确的说明, 指示原先有故障 的 CRU 是否需要退还给 Lenovo。如果需要退还, 1)随 CRU 更换件一起提供退 还说明和容器, 并且如果在您收到更换件后 30 天内 Lenovo 未收到替换下来的有故 障的 CRU, 则 Lenovo 将向您收取 CRU 更换件的费用。

2. 现场服务

您的服务供应商将在现场修理或更换出故障的机器,并验证其运行情况。您必须提 供适当的工作场所以便拆装 Lenovo 机器。该工作场所必须干净、照明良好并且适合 此项工作。对于有些机器、可能需要将机器送往指定的服务中心方能进行某些修 理

3. 专人送取服务\*

您需断开出故障的机器的连接,以便您的服务供应商安排取件。您将会收到装运箱 以便您可以将机器退还到指定的服务中心。快递人员将收取您的机器并它交付到指 定的服务中心。在修理或更换后,服务中心将安排把机器发还到您的所在地。您将 负责机器的安装和验证。

4. 客户送修服务

根据您的服务供应商的指示、您将把合理装箱的出故障的机器托运或邮寄(请先预 付讫运费或邮资、除非另行规定)到指定的地点。机器修理或更换之后、将安排您 前来收取。如果是邮寄类型的送修服务,Lenovo 将出资把机器发还给您,除非您的 服务供应商另行规定。您将负责机器的后续安装和验证。

5. CRU 和现场服务

这类保修服务综合了第 1 类和第 2 类保修服务 ( 参见上文 )。

6. CRU 和专人送取服务

这类保修服务综合了第 1 类和第 3 类保修服务 (参见上文)。

7. CRU 和客户送修服务

这类保修服务综合了第 1 类和第 4 类保修服务 ( 参见上文 )。

### 如果列有第 5、第 6 或第 7 类保修服务,您的服务供应商将决定修理适用于哪类保修 服务。

\* 在某些国家或地区、这类服务被称为 ThinkPad EasyServ 或 EasyServ。

要获取保修服务, 请联系服务供应商。在加拿大或美国, 请致电 1-800-IBM-SERV (426-7378)。在其他国家或地区、请参见以下电话号码。

### <span id="page-55-0"></span>全球电话列表

电话号码如有更改, 恕不另行通知。请转至 http://www.lenovo.com/think/support 并单击 **Support phone list** 以获取最新的电话号码。

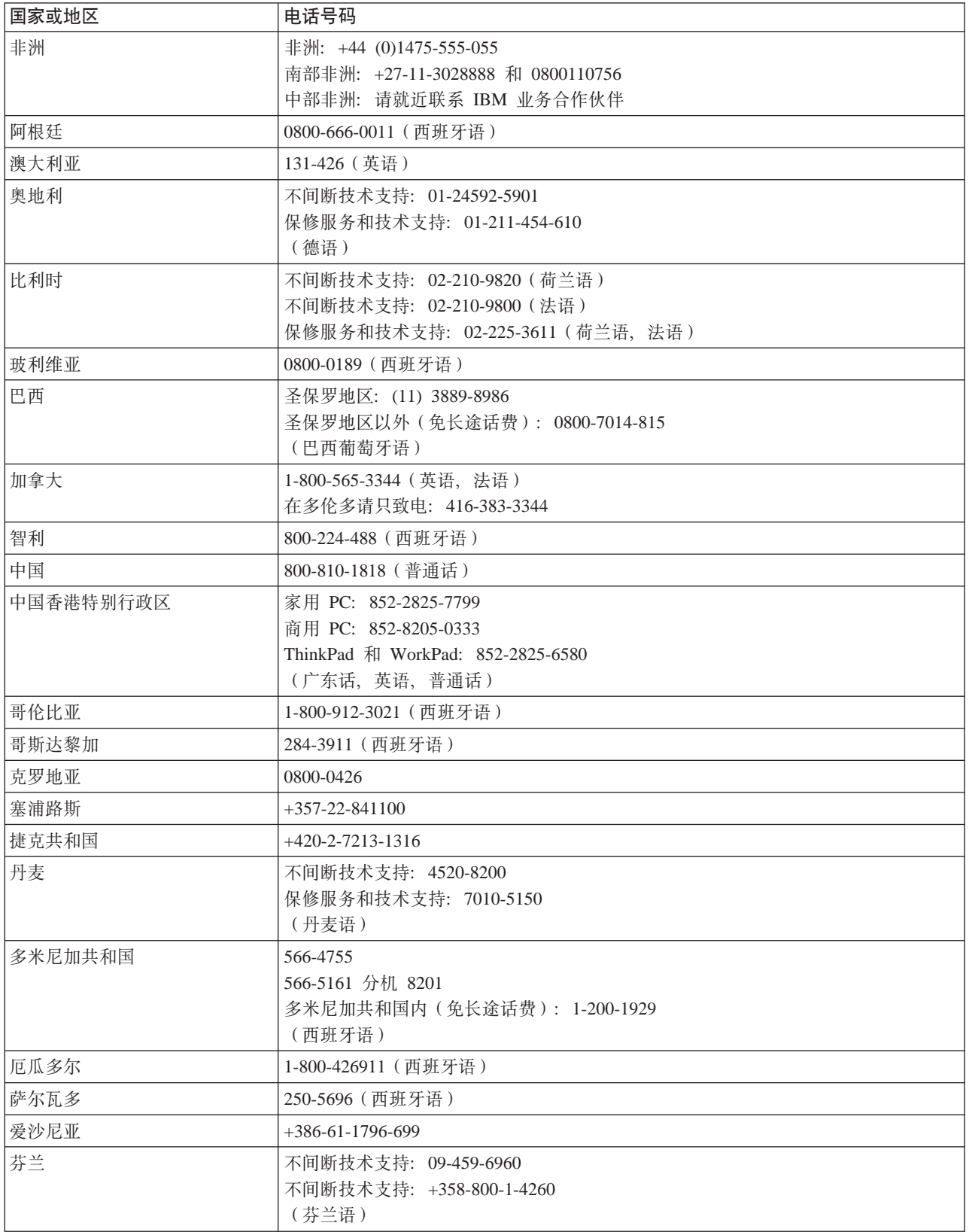

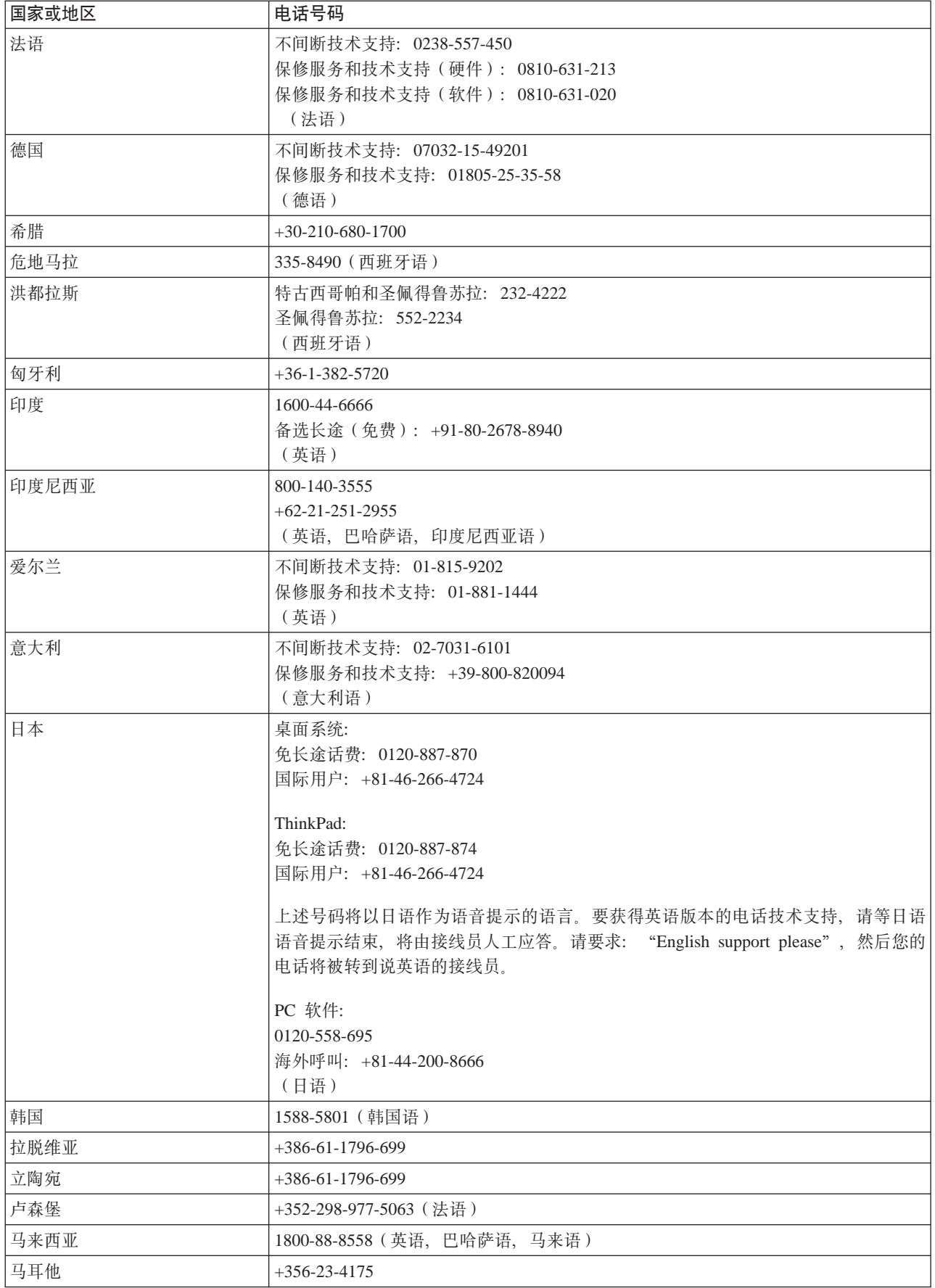

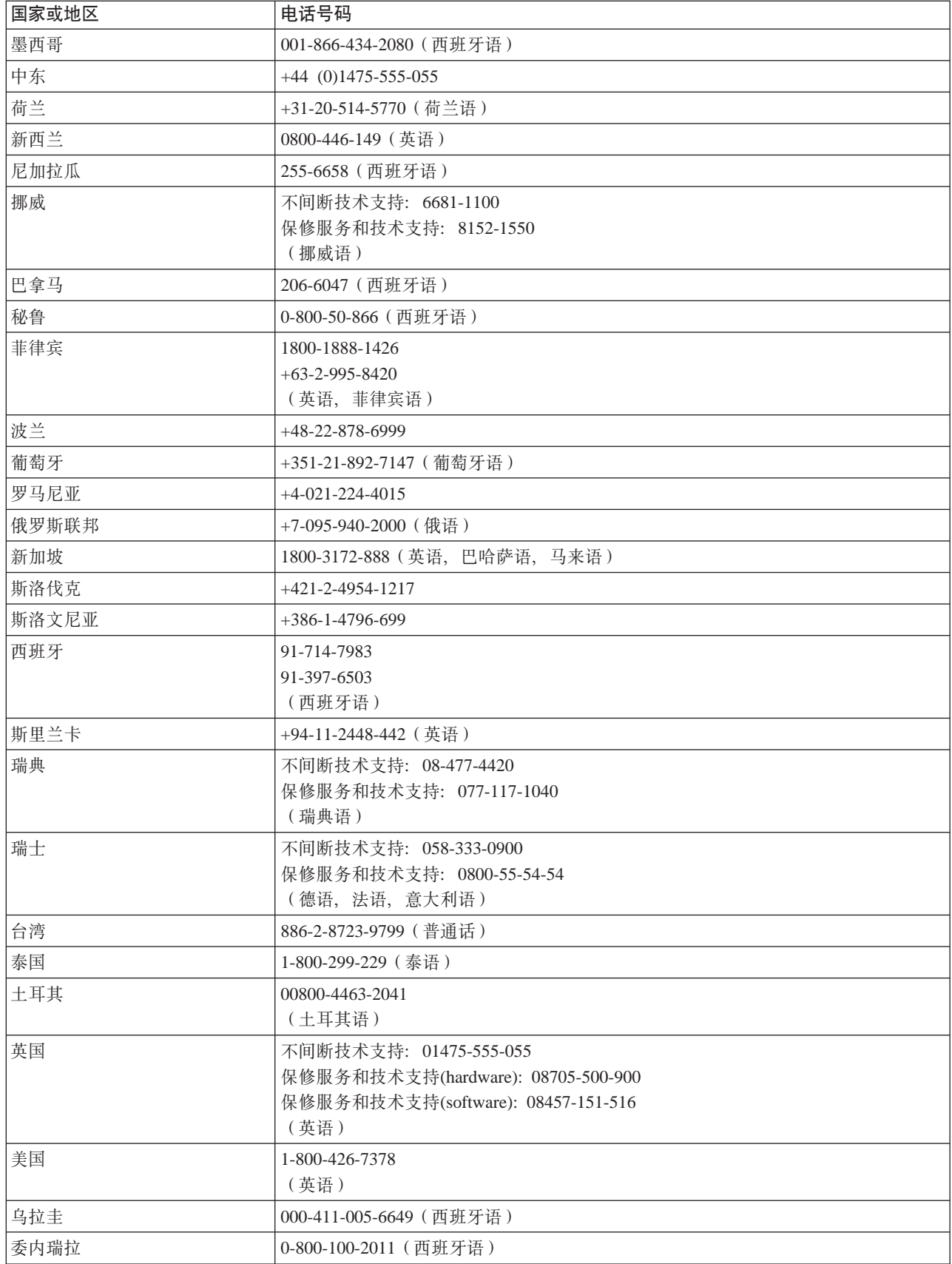

<span id="page-58-0"></span>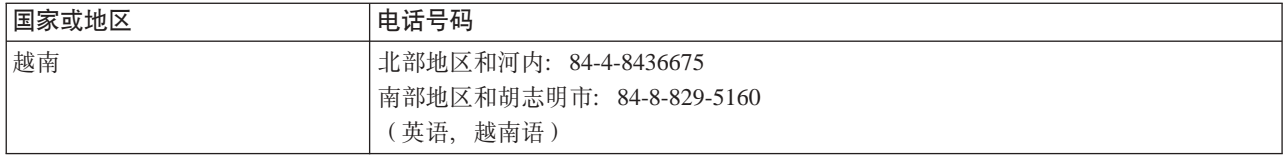

### 对墨西哥的补充保证

本补充保证为 Lenovo 的有限保证声明的一部分, 并且只对在墨西哥合众国区域内分发 和销售的产品有效。一旦产生冲突、将使用本补充保证中的条款。

所有在设备中预安装的软件程序, 将只有三十(30)天(自购买之日起)的安装无缺 陷的保证。对于上述软件程序和/或您自行安装的其他软件程序或在购买产品后安装 的其他软件程序中的信息, Lenovo 概不负责。

如有事先授权, 无法向保证方收取的服务费用将向最终用户收取。

如果需要保修服务, 请致电"客户即使支持中心", 电话号码为: 001-866-434-2080, 然后您将被转接到最近的"授权服务中心"。如果在您的城市或居住地,或者在您的城 市或居住地 70 公里范围内不存在"授权服务中心",该保证将包含与将产品运输到我 公司最近的"授权服务中心"有关的运费。请致电离您最近的"授权服务中心"以获 得必要的批准, 或者有关产品运输和到货地址的信息。

要获取"授权服务中心"的列表,请访问:

http://www.lenovo.com/think/support/site.wss/document.do?Indocid=MIGR-44986&sitestyle=lenovo

生产商:

SCI Systems de México, S.A. de C.V. Av. De la Solidaridad Iberoamericana No. 7020 Col. Club de Golf Atlas El Salto, Jalisco, México C.P. 45680. 电话: 01-800-3676900

销售商: Lenovo de México, Comercialización y Servicios, S. A. de C. V. Alfonso Nápoles Gándara No 3111 Parque Corporativo de Peña Blanca Delegación Álvaro Obregón México, D.F., México C.P. 01210, 电话: 01-800-00-325-00

### <span id="page-60-0"></span>**KH** 显 **E.** 声明

Lenovo 可能不在所有国家或地区提供本文档中讨论的产品、服务或功能特性。有关您当 前所在地区的产品和服务的信息,请向您当地的 Lenovo 代表咨询。任何对 Lenovo 产 品、程序或服务的引用并非意在明示或暗示只能使用 Lenovo 的产品、程序或服务。只 要不侵犯 Lenovo 的知识产权, 任何同等功能的产品、程序或服务, 都可以代替 Lenovo 产品、程序或服务。但是、评估和验证任何其他产品、程序或服务、则由用户自行负 责。

Lenovo 公司可能已拥有或正在申请与本文档内容有关的各项专利。提供本文档并未授予 用户使用这些专利的任何许可。您可以用书面方式将许可查询寄往:

*Lenovo (United States), Inc. 500 Park Offices Drive, Hwy. 54 Research Triangle Park, NC 27709 U.S.A. Attention: Lenovo Director of Licensing*

LENOVO GROUP LTD. "按现状"提供本出版物, 不附有任何种类的 (无论是明示的还 是暗含的)保证, 包括但不限于暗含的有关非侵权、活销和适用于某种特定用途的保 证。某些管辖区域在某些交易中不允许免除明示或暗含的保证。

本信息中可能包含技术方面不够准确的地方或印刷错误。此处的信息将定期更改;这 些更改将编入本出版物的新版本中。Lenovo 可以随时对本出版物中描述的产品和 / 或程 序讲行改进和/或更改,而不另行通知。

本文档中描述的产品并非旨在用于移植或其他生命支持的应用,在这些应用中的故障 可能导致人身伤害或死亡。本文档中包含的信息并不影响或更改 Lenovo 产品规格或保 修。本文档中的任何内容都不能作为 Lenovo 或第三方的知识产权下的明示或暗含的许 可或保证。本文档中包含的所有信息都是在特定的环境中获得并且作为说明显示。在 其他操作环境中获得的结果可能会有所不同。

Lenovo 可以按它认为适当的任何方式使用或分发您所提供的任何信息而无须对您承担任 何责任。

本出版物中对非 Lenovo Web 站点的任何引用都只是为了方便起见才提供的,不以任何 方式充当对那些 Web 站点的保证。那些 Web 站点中的资料不是 Lenovo 产品资料的 一部分, 使用那些 Web 站点带来的风险将由您自行承担。

此处包含的任何性能数据都是在受控环境中测得的。因此、在其他操作环境中获得的 数据可能会有明显的不同。有些测量可能是在开发级的系统上进行的,因此不保证与 一般可用系统上进行的测量结果相同。此外,有些测量是通过推算而估计的。实际结 果可能会有差异。本文档的用户应当验证其特定环境的适用数据。

<span id="page-61-0"></span>商标

以下术语是 Lenovo 在美国和 / 或其他国家或地区的商标:

Lenovo **ThinkCentre** ThinkPad

IBM 和 Lotus Notes 是 International Business Machines Corporation 在美国和 / 或其 他国家或地区的商标。

Microsoft、Windows 和 Windows NT 是 Microsoft Corporation 在美国和/或其他国家 或地区的商标。

其他公司、产品或服务名称可能是其他公司的商标或者服务标记。

### **电子辐射声明**

以下信息涉及带有 Rescue and Recovery 的 80GB USB 2.0 硬盘驱动器。

### **入》主要是在这些事件的工作。**<br>在《《史史史》中的作为

依据 FCC 规则的第 15 部分, 本设备经过测试, 符合 B 类数字设备的限制。这些限 制旨在提供合理的保护, 以防安装于住宅的设备产生有害干扰。本设备生成、使用并 可辐射射频能量, 并且如果不按照说明进行安装和使用, 可能会对无线电通信产生有 害干扰。然而,不保证在特定的安装中将不会发生干扰。如果本设备确实对无线电或 者电视机接收导致有害的干扰,该干扰可以通过将设备关闭并打开来确定,则推荐用 户通过一种或多种以下措施来尝试消除该干扰:

- 重新定向或重新定位接收天线。
- 增加设备和接收器之间的间隔。
- 设备不能与接收器连接到同一个电路插座中。
- 向授权经销商或者服务代表咨询以获得帮助。

因使用非推荐的电缆或连接器、或者对此设备进行未经授权的更改或改动而导致的任 何无线电或电视干扰, Lenovo 概不负责。未经授权的更改或改动可能使用户操作该设备 的权限无效。

该设备符合 FCC 规则的第 15 部分规定。操作该设备应符合以下两个条件: (1) 此设 备应不会导致有害干扰,并且(2)此设备必须能承受接收到的任何干扰,包括可能导 致非期望操作的干扰。

### 责任方:

Lenovo (United States) Inc. One Manhattanville Road Purchase, New York 10577 Telephone: (919) 254-0532

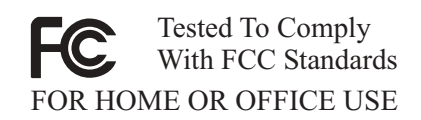

#### **SCs\$5? B `xdf6{Oyw**

此 B 类数字设备符合加拿大 ICES-003 标准。

### **Avis de conformité à la réglementation d'Industrie Canada**

Cet appareil numérique de la classe B est conforme à la norme NMB-003 du Canada.

**7K EMC 8n(89/336/EG)EN 55022 B `{OTyw**

#### **Deutschsprachiger EU Hinweis:**

**Hinweis für Geräte der Klasse B EU-Richtlinie zur ElektromagnetischenVerträglichkeit** Dieses Produkt entspricht den Schutzanforderungen der EU-Richtlinie 89/336/EWG zur Angleichung der Rechtsvorschriften über die elektromagnetische Verträglichkeit in den EU-Mitgliedsstaaten.

und hält die Grenzwerte der EN 55022 Klasse B ein.

Um dieses sicherzustellen, sind die Geräte wie in den Handbüchern beschrieben zu installieren und zu betreiben. Des Weiteren dürfen auch nur von der Lenovo empfohlene Kabel angeschlossen werden. Lenovo übernimmt keine Verantwortung für die Einhaltung der Schutzanforderungen, wenn das Produkt ohne Zustimmung der Lenovo verändert bzw. wenn Erweiterungskomponenten von Fremdherstellern ohne Empfehlung der Lenovo gesteckt/eingebaut werden.

**Deutschland: Einhaltung des Gesetzes über die elektromagnetische Verträglichkeit von Geräten** Dieses Produkt entspricht dem ″Gesetz über die elektromagnetische Verträglichkeit von Geräten (EMVG)″. Dies ist die Umsetzung der EU-Richtlinie 89/336/EWG in der Bundesrepublik Deutschland.

**Zulassungsbescheinigung laut dem Deutschen Gesetz über die elektromagnetische Verträglichkeit von Geräten (EMVG) vom 18. September 1998 (bzw. der EMC EG Richtlinie 89/336) für Geräte der Klasse B** Dieses Gerät ist berechtigt, in Übereinstimmung mit dem Deutschen EMVG das EG-Konformitätszeichen - CE - zu führen.

Verantwortlich für die Konformitätserklärung nach Paragraf 5 des EMVG ist die Lenovo (Deutschland) GmbH, Pascalstr. 100, D-70569 Stuttgart. Informationen in Hinsicht EMVG Paragraf 4 Abs. (1) 4:

**Das Gerät erfüllt die Schutzanforderungen nach EN 55024 und EN 55022 Klasse B.**)

### **7K - gEf]T8n{OTyw**

依据各成员国有关电磁兼容性的相近法律、本产品符合欧盟委员会指令 89/336/ECC 中 的保护要求。Lenovo 对因擅自改动本产品(包括安装非 Lenovo 选件卡)而导致无法满 足保护要求所产生的任何后果概不负责。

本产品经过测试并且符合根据 European Standard EN 55022 的 B 类信息技术设备的限 制。B 类设备限制旨在使典型的住宅环境能够提供合理的保护, 以免对经许可的通信设 备产生干扰。

### **Avis de conformité à la directive de l'Union Européenne**

Le présent produit satisfait aux exigences de protection énoncées dans la directive 89/336/CEE du Conseil concernant le rapprochement des législations des Etats membres relatives à la compatibilité électromagnétique. Lenovo décline toute responsabilité en cas de non-respect de cette directive résultant d'une modification non recommandée du produit, y compris l'ajout de cartes en option non Lenovo.

Ce produit respecte les limites des caractéristiques d'immunité des appareils de traitement de l'information définies par la classe B de la norme européenne EN 55022 (CISPR 22). La conformité aux spécifications de la classe B offre une garantie acceptable contre les perturbations avec les appareils de communication agréés, dans les zones résidentielles.

### **Unione Europea - Directiva EMC (Conformidad électromagnética)**

Este producto satisface los requisitos de protección del Consejo de la UE, Directiva 89/336/CEE en lo que a la legislatura de los Estados Miembros sobre compatibilidad electromagnética se refiere.

Lenovo no puede aceptar responsabilidad alguna si este producto deja de satisfacer dichos requisitos de protección como resultado de una modificación no recomendada del producto, incluyendo el ajuste de tarjetas de opción que no sean Lenovo.

Este producto ha sido probado y satisface los límites para Equipos Informáticos Clase B de conformidad con el Estándar Europeo EN 55022. Los límites para los equipos de Clase B se han establecido para entornos residenciales típicos a fin de proporcionar una protección razonable contra las interferencias con dispositivos de comunicación licenciados.

#### **Union Europea - Normativa EMC**

Questo prodotto è conforme alle normative di protezione ai sensi della Direttiva del Consiglio dell'Unione Europea 89/336/CEE sull'armonizzazione legislativa degli stati membri in materia di compatibilità elettromagnetica.

Lenovo non accetta responsabilità alcuna per la mancata conformità alle normative di protezione dovuta a modifiche non consigliate al prodotto, compresa l'installazione di schede e componenti di marca diversa da Lenovo.

Le prove effettuate sul presente prodotto hanno accertato che esso rientra nei limiti stabiliti per le le apparecchiature di informatica Classe B ai sensi del Norma Europea EN 55022. I limiti delle apparecchiature della Classe B sono stati stabiliti al fine di fornire ragionevole protezione da interferenze mediante dispositivi di comunicazione in concessione in ambienti residenziali tipici.

### **+z B `{OTyw**

이 기기는 가정용으로 전자파 적합등록을 한 기기로서 주거지역에서는 물론 모든 지역에서 사용할 수 있습니다.

日本 VCCI B 类符合性声明

この装置は、情報処理装置等電波障害自主規制協議会(VCCI)の基準に基づくクラスB情報技術装置です。この装置は、家庭環境で使用することを目的としていますが、この装置がラジオやテレビジョン受信機に近接して使用されると、受信障害を引き起こすことがあります。

每段小于或等于 20 A 的产品的日语符合性声明

高調波ガイドライン適合品

# ThinkPad | ThinkCentre

部件号: 40Y8740

Printed in China

(1P) P/N: 40Y8740

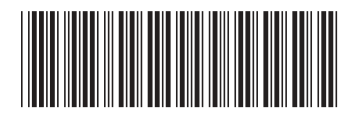